# Workflow Setups That Make a Difference

Presented by:

Karen Brownfield

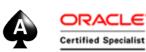

Director, Oracle Practice

Infosemantics, Inc.

karen.brownfield@infosemantics.com

@kbrownfield

## **EBS** Answers Virtual Conference

#### Webinar Mechanics

| Speaker Chat Chat Log                          |                              |
|------------------------------------------------|------------------------------|
| Chat                                           |                              |
|                                                | CPE credits                  |
|                                                | Click inter for CPE credits. |
|                                                | Close                        |
| Enter your message                             |                              |
| PREVATE COMT All Users - None - PIV Chat Sound |                              |

- Submit text questions in the chat log.
- Q&A addressed at the end of the session. Answers will be posted within two weeks on our new LinkedIn Group, EBS Answers: <u>http://www.linkedin.com/groups/EBS-Answers-4683349/about</u>
- Polling questions will be presented during the session. If you want CPE credit for this webinar, you must answer all of the polling questions.
- A recording of today's event will be available for 90 days for conference registrants.

## Learning Objectives

**Objective 1**: Obtain a high level overviewe of workflow in Oracle<sup>®</sup> E-Business Suite

**Objective 2**: Learn about setups that enhance administrator effectiveness

**Objective 3**: Learn about setups that enhance security in managing notifications

#### *prentise*<sup>®</sup>: Transformation Software for E-Business Suite

Company Overview: Incorporated 2007, Helene Abrams, CEO

#### eprentise Can...

- Consolidate Multiple EBS Instances
- Change Underlying Structures and Configurations
  - Chart of Accounts, Other Flexfields
  - Merge or Split Ledgers or Sets of Books, Operating Units, Legal Entities, Inventory Organizations
  - Calendars, Currency, Costing Methods
  - Asset Revaluation, Inventory Valuation
- 💏 Separate Data

#### ...So Our Customers Can:

- Reduce Operating Costs and Increase
   Efficiencies
  - Shared Services
  - Data Centers
- R Adapt to Change
  - Align with New Business Initiatives
  - Mergers, Acquisitions, Divestitures
- **R** Avoid a Reimplementation
- Reduce Complexity and Control Risk
- Improve Business Continuity, Service Quality and Compliance
- Streamline Operations with Visibility to All Parts of the Business
- Establish Data Quality Standards and a Single Source of Truth

#### Finished But Not Done®

#### About the Speaker

- 25 years E-Business Suite support
- OAUG Board 1994-2009, 2014-2017, former President
- Member ATG Customer Advisory Board
- Oracle EBS User Management SIG ATG CAB Liason
- Over 100 presentations at multiple venues
- Co-Author multiple books on E-Business Suite

The ABCs of Workflow for E-Business Suite Release 11i and Release 12 Available from Amazon.com, Barnes & Noble (bn.com) Lulu.com

#### **About Infosemantics**

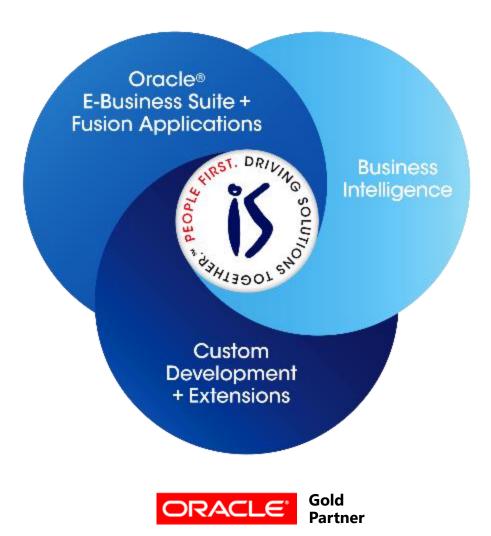

- Established in 2001
- SBA 8(a) Small Business disadvantaged company
- GSA Schedule contract GS-35F-0680V
- Texas State HUB vendor
- For more information, go to our web site at <u>www.Infosemantics.com</u>
  - R12.1.3 R12.2.5, OBIEE public vision instances
  - Posted presentations on functional and technical topics

## Agenda

- Overview Workflow
- Workflow Analyzer
- Workflow Administrator
- Custom Notification Views
- Worklist Access via Grants
- Associate Administrator
- Notification Delegation Control

#### Overview

#### Workflow

- Management system that supports business process based integration between system(s) and people
  - Modeling
  - Automation
  - Approvals
  - Notifications
  - Account Generators
- If using 11i+ database, only available in EBS
- Not optional in EBS

## Workflow Components

- Workflow Engine PL/SQL procedures
- Directory Services Users and Roles
- Business Event System
- Advanced Queuing Listeners
- Notification Services
  - Mailer is optional
- Administration pages standard and OAM
- Workflow Builder
- Workflow Loader

## Workflow Analyzer

## Workflow Analyzer

- 1369938.1 EBS Workflow (WF) Analyzer
  - Better than R12 Workflow Health Check Diagnostic or 11i Workflow Status and Purgeable Items or Workflow Performance
  - SQL Script Updated frequently
  - Note provides script to register as concurrent request
    - Also provides link to new perl script that will install/update ALL Analyzers to the report group of your choice
  - FAQ note 1452224.1
  - Focuses on Administration and Performance
  - <u>https://blogs.oracle.com/oracleworkflow/entry/e\_bu</u> <u>siness\_suite\_proactive\_support</u>

## Workflow Analyzer

#### **EBS Workflow Analyzer Report**

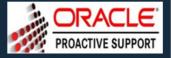

Compiled using version 200.13 / Latest version: 200.13

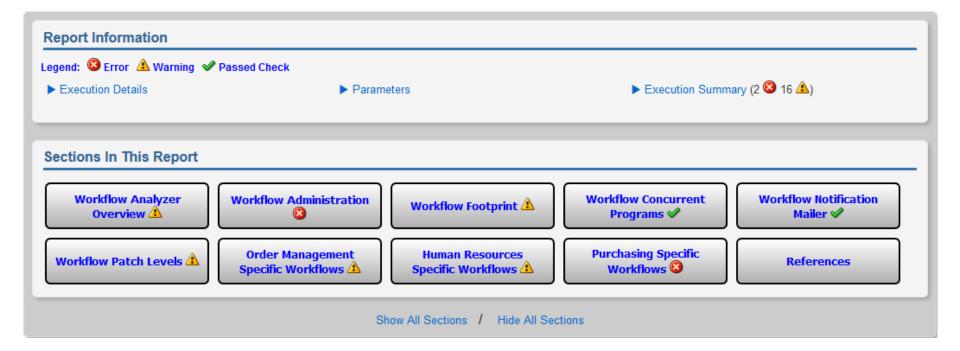

#### Workflow Administrator

#### Workflow Administrator

- Seeded value is user SYSADMIN
- Use one of following Responsibilities
  - Workflow Administrator Web Applications
  - Workflow Administrator Web (New)
- Ensure Request Group "Workflow Administrator" assigned
  - Will have to add ability to run reports to menu
- PASYSADMIN and SYSADMIN and user assigned to mailer MUST have this responsibility

#### Workflow Administrator Menu

| Menus |                     |                               |                |            |                                       |       |
|-------|---------------------|-------------------------------|----------------|------------|---------------------------------------|-------|
|       | Menu                | FND_WFADMIN_NEW               |                |            | View Tr                               | ee    |
|       | User Menu Name      | <br>Workflow Administrator (N | ew)            |            |                                       |       |
|       | Menu Type           | Standard                      |                |            |                                       |       |
|       | Description         | Workflow administrator ac     | cess to new H  | ML look-an | d-feel modules.                       |       |
| Seq   | Prompt              | Submenu                       | Function       |            | Description                           | Grant |
| 5     |                     | Workflow Administrator A      |                |            | Administrator workflow incorporating  |       |
| 10    | Status Monitor Po   |                               | Error Workflow | vs         | Portlet displaying error workflows st | a⊻    |
| 15    |                     | Workflow Guest Monitor A      |                |            | Main menu for "guest" monitor acce    |       |
| 20    | Administrator Wo    | Workflow Administrator Na     |                |            | Personal Home Page display menu       | . 💌 👌 |
| 25    | Transaction Monit   | XML Gateway Transactior       |                |            | XML Gateway Transaction Monitor       |       |
| 30    | Oracle Application  | OAM Workflow Manager          |                |            | OAM Workflow Manager                  |       |
| 35    | Worklist Flexfields | Custom Columns Rules M        |                |            |                                       |       |
| 40    | Collaboration Mor   | Collaboration Monitor         |                |            |                                       |       |
| 50    | Personal Worklist   |                               | Personal Wor   | klist      |                                       |       |
| 60    | Requests            | Standard Report Submiss       |                |            |                                       | · -   |

## Workflow Administrator Request Group

- Add the following programs
  - Synchronize Workflow Roles
    - This is required if using Resource Manager
  - Purge Order Management Workflow
  - R12.2
    - Workflow Directory Services Bulk Reset DISABLED Notification Preference
    - If running RAC, Workflow Background Process for RAC
      - May first need to enable the program

#### Set Workflow Administrator Methods

- Administration Form
  - Must login as SYSADMIN to change from SYSADMIN

| Navigato | or ∨ Favorites ∨                                                                                                    |                    |                                                |                         | 🔔 (115)                          |  |  |  |  |
|----------|----------------------------------------------------------------------------------------------------|--------------------|------------------------------------------------|-------------------------|----------------------------------|--|--|--|--|
| Home     | Developer Studio                                                                                                    | Business Events    | Status Monitor                                 | Notifications           | Administration                   |  |  |  |  |
| Workflo  | ow Configuration                                                                                                    | Vacation Rules   N | otification Search                             | Signature Evic          | vidence Store Character Encoding |  |  |  |  |
| Workf    | Workflow Configuration                                                                                                    |                    |                                                |                         |                                  |  |  |  |  |
|          | Enter workflow configuration information and select the "Apply" button to save your changes. * Indicates required field Cancel Apply |                    |                                                |                         |                                  |  |  |  |  |
| Workt    | low System Admini                                                                                                    | strator            |                                                |                         |                                  |  |  |  |  |
| * Wo     | orkflow System Admin                                                                                                    | -                  | Administrator<br>e to ' * ' to grant administr | ative privileges to all | all users.                       |  |  |  |  |

Change AutoConfig parameter and run AutoConfig
 OAM (see following screen shot) allows select updates

```
■ SQL
UPDATE wf_resources
    SET text = 'FND_RESP|FND|FNDWF_ADMIN_WEB_NEW|STANDARD'
    WHERE name = 'WF_ADMIN_ROLE';
```

#### Ensure Patches Don't reset Admin Role

- OAM | AutoConfig
  - Click Update button for Applications Tier
  - System Tab, click + by oa\_workflow\_server

| Glo                   | obal System Local Environments oa_                                                                                                    | ports oa services Custom |             |                     |                                                                                                    | •                                 |
|-----------------------|----------------------------------------------------------------------------------------------------|--------------------------|-------------|---------------------|----------------------------------------------------------------------------------------------------|-----------------------------------|
|                       | and All   Collapse All                                                                                                    |                          |             |                     |                                                                                                    | •                                 |
| 4                     |                                                                                                    |                          |             |                     |                                                                                                    |                                   |
| Foc                   | us Title                                                                                                    | OA VAR                   | Status      | Value               | Description                                                                                                    |                                   |
| 1.00                  | ⊿System                                                                                                    | 0.5.4.4                  | olaldo      | Value               | beenplien                                                                                                    |                                   |
|                       | System Name                                                                                                    | s_systemname             | Not Changed |                     | Name of the Oracle Applications system<br>which this context points to.                                                                                                    |                                   |
|                       | Database SID                                                                                                    | s_dbSid                  | Not Changed |                     | Database SID for the system.                                                                                                    |                                   |
|                       | Database Name                                                                                                    | s_dbGlnam                | Not Changed |                     | Global Database name for the system. The<br>value of this variable shall be the same as<br>the Database SID on non-RAC<br>environments. On RAC-environments, this<br>name would be the same for all cluster<br>nodes while the Database SID would be<br>different for each cluster node.                                                                                                    |                                   |
|                       | Database SID (lower case)                                                                                                    | s_dbSidLower             | Not Changed |                     | Database SID in lower case for the system                                                                                                    |                                   |
|                       |                                                                                                    | _                        |             |                     | This context variable is used to store the                                                                                                    |                                   |
| le Workflo            | OW a wf admin role                                                                                                    | s sitename               |             |                     | value of SITENAME profile option. This<br>value is unique for a given Oracle                                                                                                    | Role name of th                   |
| le Workflo<br>in Role |                                                                                                    |                          |             | ID_RESP SYSADMIN S  |                                                                                                    | Role name of th<br>Workflow Admin |
|                       | S_wf_admin_role                                                                                                    | Not                      |             | ID_RESP SYSADMIN S' | value is unique for a given Oracle                                                                                                    |                                   |
| Role                  | OW     s_wf_admin_role       > oa_system_config       > oa_users       > oa_users       > oa_stared_config       > oa_db_server       > oa_cdmin_server       > oa_cp_server       > a_ac_prever | Not                      | Changed FN  |                     | Value is unique for à given Oracle  YSTEM_ADMINISTRATOR  Oracle Workflow Java Malier IMAP Host Oracle Workflow Java Malier domain Dracle Workflow Java Malier domain Dracle Workflow Java Malie |                                   |

## Ensure Workflow Admin Can Run Diagnostics

- Diagnostics are run from Application Diagnostics responsibility
  - In R12, this responsibility is inherited from one of three assigned roles (requires use of User Management)
- What's great about this?
  - Oracle seeds many diagnostics that can be used in troubleshooting or are required for filing SRs
    - MOS note 1083807.1 use <CTRL>F, search for "Workflow"
  - Role Inheritance allows the assignment of the workflow administrator responsibility through standard Define User form to also assign the Diagnostics role and thus the Diagnostics responsibility
    - Limits need to grant Security Administrator role

#### Setup Up Diagnostics Role Inheritance

- User Management, Roles and Role Inheritance
  - Query Responsibility assigned as Administrator
  - Click Green Cross under Add Node

| er Managemei     | nt                                       |                                                                                                    |                               |                            |            |           |               |  |
|------------------|------------------------------------------|----------------------------------------------------------------------------------------------------|-------------------------------|----------------------------|------------|-----------|---------------|--|
| ers   Roles & F  | Role Inheritance   Role Categories   I   | Registration Processes Security Report                                                                                                    |                               |                            |            |           |               |  |
| oles and Role    | Inheritance                              |                                                                                                    |                               |                            |            |           |               |  |
| fine Role Inheri | tance Hierarchies by clicking Add Node   | at the appropriate level in the hierarchy.                                                                                                    |                               |                            |            | Viev      | w Full Hierar |  |
|                  | Layout: (SearchRegionLayout)             |                                                                                                    |                               |                            |            |           |               |  |
| rsonalize "Sear  | ch"                                      |                                                                                                    | jend                          |                            |            |           |               |  |
| earch            |                                          |                                                                                                    |                               |                            | Table Layo |           |               |  |
| Turne            |                                          |                                                                                                    |                               | Catego                     | · · · · ·  | ountry    |               |  |
| Туре             |                                          | ✓ Categori & Categori & Categ |                               |                            |            |           |               |  |
| Name             |                                          |                                                                                                    |                               | 8                          | Respo      | nsibility |               |  |
| Code             |                                          |                                                                                                    |                               | All Users (Everyone)       |            |           |               |  |
| Application      |                                          | Q                                                                                                    |                               | 🚧 Externally Managed Group |            |           |               |  |
|                  | Go                                       |                                                                                                    |                               | Pending Role Relationship  |            |           |               |  |
| rsonalize "Role  | Inheritance Hierarchy"                   |                                                                                                    |                               |                            |            |           |               |  |
| ole Inheritanc   |                                          |                                                                                                    |                               |                            |            |           |               |  |
|                  |                                          |                                                                                                    |                               |                            |            |           |               |  |
|                  | w in Hierarchy"                          |                                                                                                    |                               |                            |            |           |               |  |
| Create Role      |                                          |                                                                                                    |                               |                            |            |           |               |  |
| }                |                                          |                                                                                                    |                               |                            |            |           |               |  |
|                  |                                          |                                                                                                    |                               |                            |            | Add       | Remove        |  |
| ocus Name        |                                          | Code                                                                                                    | Application                   | Active                     | Update     | Node      | Node          |  |
| <i>µ</i>         | All Roles, Responsibilities, and Groups  |                                                                                                    |                               |                            |            |           | 1             |  |
|                  | Workflow Administrator Web<br>plications | FND_RESP FND FNDWF_ADMIN_WEB STANDARD                                                                                                    | Application Object<br>Library | 1                          | 1          | +         |               |  |

#### Setup Up Diagnostics Role Inheritance

- Enter 'Application Super User%' in Name, click Go
- When screen returns, click Quick Select

| Jser Man   | nagem           | ent                |                         |                          |                                                                                                    |          |                       |                                                         |  |  |  |
|------------|-----------------|--------------------|-------------------------|--------------------------|----------------------------------------------------------------------------------------------------|----------|-----------------------|---------------------------------------------------------|--|--|--|
| Jsers R    | oles &          | Role Inheritance   | Role Categories         | Registration Processes   | Security Report                                                                                                    |          |                       |                                                         |  |  |  |
| Define R   | Role In         | heritance Hie      | rarchy: Search an       | d Select Roles           |                                                                                                    |          |                       |                                                         |  |  |  |
| The role y | you sele        | ect from the hiera | archy will be inherited | by everyone assigned the | Workflow Administ                                                                                                    | rator We | eb Applications role. | Cancel Selec                                            |  |  |  |
| Personaliz | ze Tabl         | e Layout: (Searc   | hRegionLayout)          |                          |                                                                                                    |          |                       |                                                         |  |  |  |
| Personaliz | ze "Sea         | arch"              |                         | Legend                   |                                                                                                    |          |                       |                                                         |  |  |  |
| Search     |                 |                    |                         |                          |                                                                                                    |          |                       | Personalize Table Layout:<br>(ContentContainerLayoutRN) |  |  |  |
|            |                 |                    |                         | ~                        |                                                                                                    |          |                       |                                                         |  |  |  |
| Cate       | egory           |                    |                         |                          | Role                                                                                                    |          |                       |                                                         |  |  |  |
| N          | lame            | Application Su     | per User%               |                          | Responsibility                                                                                                    |          |                       |                                                         |  |  |  |
| С          | Code            |                    | S All Users (Everyone)  |                          |                                                                                                    |          |                       |                                                         |  |  |  |
| Applica    | ation           |                    |                         | J Q                      |                                                                                                    |          |                       | Managed Group                                           |  |  |  |
|            |                 | Go                 |                         |                          |                                                                                                    |          |                       |                                                         |  |  |  |
| Personaliz | ze Defa         |                    | n: (SearchResultRN)     |                          |                                                                                                    |          |                       |                                                         |  |  |  |
| Personaliz | ze "Tab         | le to display resu | ults for searc "        |                          |                                                                                                    |          |                       |                                                         |  |  |  |
|            |                 |                    |                         |                          |                                                                                                    |          |                       |                                                         |  |  |  |
|            | Quick<br>Select | Role △▽            | Code△▽                  |                          | Application $	riangle  arrow 	riangle  arrow 	$ | Active   |                       |                                                         |  |  |  |
|            | Joioot          | pplication         | 0000                    |                          | Application Object                                                                                                    | 7101110  |                       |                                                         |  |  |  |

#### Setup Up Diagnostics Role Inheritance

#### Newly setup hierarchy displayed

 When 'Workflow Administrator Web Applications' is assigned as responsibility, 'Applications Diagnostics' responsibility is also assigned as Indirect Responsibility

| Person    | alize "View in Hierarchy"               |                                               |                               |        |        |             |                |
|-----------|-----------------------------------------|-----------------------------------------------|-------------------------------|--------|--------|-------------|----------------|
| Crea      | te Role                                 |                                               |                               |        |        |             |                |
| <b>\$</b> |                                         |                                               |                               |        |        |             |                |
| Focus     | Name                                    | Code                                          | Application                   | Active | Update | Add<br>Node | Remove<br>Node |
|           | All Roles, Responsibilities, and Groups |                                               |                               |        |        |             |                |
| \$        |                                         | FND_RESP FND FNDWF_ADMIN_WEB STANDARD         | Application Object<br>Library | 1      | 1      | +           |                |
| \$        | Application Super User Role             | UMX ODF_APPLICATION_SUPER_USER_ROLE           | Application Object<br>Library | 1      | 1      | +           | 2              |
|           | Application Diagnostics                 | FND_RESP FND APPLICATION_DIAGNOSTICS STANDARD | Application Object<br>Library | 1      | 1      | +           | 2              |

EBS Answers Virtual Conference

#### **Poll Question**

#### **Custom Notification Views**

#### Enable Export Button in Personal Worklist

- Open Personal Worklist
- Click Personalize link at top of page
  - Enable this link by setting profile option 'Personalize Self-Service Defn' to Yes (set this at user level)
- Select 'Export Button' in Style field, click Go
  - When form redisplays, click pencil in Personalize column

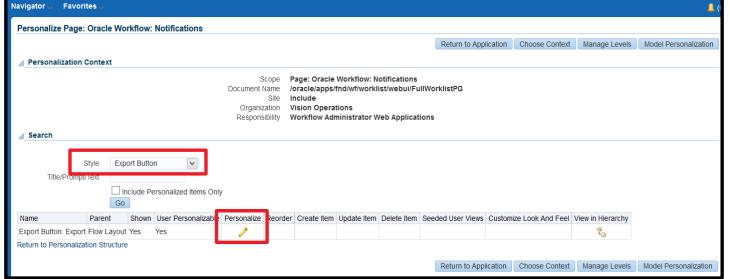

#### Enable Export Button in Personal Worklist

- In Site column, change Rendered to 'true', click Apply
- Form returns to previous screen, click 'Return to Application'

| Navigator 🗸 | Favorites                               | 5 v _               |             |       |                                                          |                                  |                                                            |                                       |                               | <mark>.</mark>       |
|-------------|-----------------------------------------|---------------------|-------------|-------|----------------------------------------------------------|----------------------------------|------------------------------------------------------------|---------------------------------------|-------------------------------|----------------------|
| Personali   | ize Export E                            | Button : Export     |             |       |                                                          |                                  |                                                            |                                       |                               |                      |
|             |                                         |                     |             |       |                                                          |                                  |                                                            |                                       |                               | Cance <u>l</u> Apply |
| Person      | nalization Co                           | ntext               |             |       |                                                          |                                  |                                                            |                                       |                               |                      |
|             |                                         |                     |             | Org   | ent Name /oracle/<br>Site Include<br>ganization Vision ( | /apps/fnd/wf/<br>e<br>Operations | low: Notification<br>/worklist/webui/F<br>ator Web Applica | FullWorklistPG                        |                               |                      |
| Persona     | alization Pro                           | perties             |             |       |                                                          |                                  |                                                            |                                       |                               |                      |
| Clear Per   | rsonalization                           |                     |             |       | <b>v</b> (                                               | Go Choo                          | se Levels Displaye                                         | ed                                    |                               |                      |
|             |                                         | Original Definition | Site        |       | Organization: Vision                                     | n Operations                     | Responsibility: Wo                                         | orkflow Administrator Web Application | s Result / Source             |                      |
| Ar          | dditional Text                          | Default             | Inherit     | 5     | Inherit                                                  | 5                                | Inherit                                                    | 5                                     | Default / Original Definition |                      |
| Admin Pe    | ersonalization                          | true                | Inherit 🗸 5 |       | Inherit 🗸 5                                              |                                  | Inherit 🗸 5                                                |                                       | true / Original Definition    |                      |
|             | 000 01000                               | Default             | Interit     | 5     | Inherit                                                  | 5                                | Inherit                                                    | 5                                     | Default / Original Definition |                      |
|             | Rendered                                | false               | true 🖌 5    |       | Inherit 🖌 5                                              |                                  | Inherit 🗸 5                                                |                                       | true / Site                   |                      |
|             | Worklist Resulting Button Simple Search |                     |             |       |                                                          |                                  |                                                            |                                       |                               |                      |
|             | lotification                            |                     |             | spond | Close                                                    | xport                            | 1                                                          |                                       | Previous     1-               | 25 🗸 Next 25 🕨       |

#### www.ebsanswers.com

#### **Export Button**

#### Internet Explorer

#### 'Do you want to open or save export.csv....'

• Open – due to use of " as delimeter, looks like

From, "Type", "Subject", "Sent", "Due",, "System: Tests", "OA Framework Message for Testing Workflow Notification Mailer - A121INT1", "08-Feb-2014", "",, "System: Tests", "PLSQL Message for Testing Workflow Notification Mailer - A121INT1", "08-Feb-2014", "",, "System: Tests", "OA Framework Message for Testing Workflow Notification Mailer - A121INT1", "08-Feb-2014", "",, "System: Tests", "OA Framework Message for Testing Workflow Notification Mailer - A121INT1", "07-Feb-2014", "",, "System: Tests", "PLSQL Message for Testing Workflow Notification Mailer - A121INT1", "07-Feb-2014", "",, "System: Tests", "PLSQL Message for Testing Workflow Notification Mailer - A121INT1", "07-Feb-2014", "",, "System: Tests", "PLSQL Message for Testing Workflow Notification Mailer - A121INT1", "07-Feb-2014", "",, "System: Terror", "Local Event ERROR : oracle.apps.wf.notification.send / 4689057", "07-Feb-2014", "",

 Save and then use Open button from Excel – any CR in the data causes new line

|          | From        | ,         | Туре          | , | Subject    | ,          | Sent       | 1         | Due         | ,   |
|----------|-------------|-----------|---------------|---|------------|------------|------------|-----------|-------------|-----|
|          |             | ,         | System: Error | , | Local Ever | ı,         | 17-May-13  | ,         |             | ,   |
|          |             | ,         | System: Error | , | Local Ever | ı,         | 17-May-13  | ,         |             | ,   |
|          | Brown, Ca   | ,         | HR            | , | Please fix | t,         | 8-Jan-12   | ,         |             | ,   |
|          |             | ,         | System: Error | , | Error in W | orkflow OE | OL/48077 O | RA-01403: | no data fou | und |
| ORA-0140 | ,           | 27-Dec-10 | ,             |   | ,          |            |            |           |             |     |
|          | Al Harbi, H | ,         | HR            | , | Please fix | t,         | 27-Dec-10  | ,         |             | ,   |
|          | Brown, Ca   | ,         | HR            | , | Please fix | t,         | 27-Dec-10  | ,         |             | ,   |
|          |             | ,         | System: Error | , | Error in W | orkflow OE | OL/47437 O | RA-01403: | no data fou | und |
| ORA-0140 | ,           | 25-Dec-10 | ,             |   | ,          |            |            |           |             |     |

#### **Export Button**

- Firefox
  - 'You have chosen to open'
    - If choose 'Open with Microsoft Excel' Issue with CRs disappears
    - If choose 'Save File', then issue with CR remains

| Opening export.csv                                                                                                    | From | Туре          | Subject                                                                                                    | Sent     | Due      |
|----------------------------------------------------------------------------------------------------|------|---------------|----------------------------------------------------------------------------------------------------|----------|----------|
|                                                                                                    |      | Expenses      | Expense W35989 (40.00 USD)                                                                                                    | 4-Mar-14 | 7-Mar-14 |
| You have chosen to open:                                                                                                    |      | Expenses      | Expense W36009 (15.00 USD)                                                                                                    | 4-Mar-14 | 7-Mar-14 |
| export.csv     which is: Microsoft Excel Comma Separated Values File     from: http://r122visint2.infosemantics.net                                                                                                    |      | System: Error | Error in Workflow APEXP/35843<br>ORA-01403: no data found<br>ORA-01403: no data found                                                                                                    | 7-Feb-14 |          |
| What should Firefox do with this file? <ul> <li> <u>O</u>pen with Microsoft Excel (default)             </li> <li> <u>S</u>ave File             </li> <li>Do this <u>a</u>utomatically for files like this from now on.</li> </ul> |      |               | Error in Workflow<br>PARAPTEM/10001-10309 ORA-<br>01653: unable to extend table<br>SYS.SOURCE\$ by 128 in<br>tablespace SYSTEM<br>ORA-06508: PL/SQL: could not<br>find program unit being called: |          |          |
| OK                                                                                                    |      | System: Error | "APPS.PA_FORECAST_ITEMS_UT<br>ILS"                                                                                                    | 5-Feb-14 |          |

#### Worklist Flexfields

- Allows display of attributes from message body in the notification worklist
  - Allows value to be seen without having to open the notification
  - Only Available Using Personal Worklist
- Specific to particular workflow therefore best used when creating special view for that workflow
- What's great about this?
  - Create personal worklist view to separate notifications by type
    - PO Approval more important than Invoice Approval so respond to these first
  - Create personal worklist view to see error messages

#### Example – Add the error text to the worklist

- Workflow Administer creates flexfield rules
  - End Users can access the flexfields created
- Click Create Rule to assign message attribute to flexfield

| Worklist Flexfields Rules                                                       |          |                   |       |       |        |        |  |  |
|---------------------------------------------------------------------------------|----------|-------------------|-------|-------|--------|--------|--|--|
| Enter at least one of Rule Name, Display Name, Level or Workflow Type criteria. |          |                   |       |       |        |        |  |  |
| Search                                                                          |          |                   |       |       |        |        |  |  |
| Search                                                                          |          |                   |       |       |        |        |  |  |
| Rule Name                                                                       |          | Level             | Any 💌 |       |        |        |  |  |
| Display Name                                                                    |          | Q Workflow Type   | Any 🔽 |       |        |        |  |  |
| Phase                                                                           |          | Message Attribute |       | Q     |        |        |  |  |
| Status                                                                          | Any 💌    | Column Name       | Any 🗙 |       |        |        |  |  |
|                                                                                 | Go Clear |                   |       |       |        |        |  |  |
|                                                                                 |          |                   |       |       |        |        |  |  |
| Create Rule                                                                     |          |                   |       |       |        |        |  |  |
| Details Rule Name                                                               |          | Display Name      | Phase | Level | Status | Update |  |  |
| No search conducted.                                                            |          |                   |       |       |        |        |  |  |

Name the rule and leave other attributes as shown

| ORACLE                                                                                                    | 1 and the second                                         | Diagnostics Preference                 | es Help Personalize Page Close Window   |
|----------------------------------------------------------------------------------------------------|----------------------------------------------------------|----------------------------------------|-----------------------------------------|
| <u> </u>                                                                                                   | O                                                        | 0                                      | 0                                       |
| Enter General Properties                                                                                   | Select Filter Criteria                                   | Select Message Attributes              | Map Attributes to Columns               |
| Create Worklist Flexfields Rule:                                                                           | Enter General Properties                                 |                                        |                                         |
| Determine in which order worklist fl<br>are applied before higher phase rule<br>* Indicates required field | exfields rules take effect when more than one i<br>es.   | rule is applied to a notification. Lov | ver phase rules Cance! Step 1 of 4 Next |
| * Rule Name                                                                                                | WFERROR Item Type                                        |                                        |                                         |
| * Display Name                                                                                             | WFERROR Item Type                                        |                                        | Click Next                              |
| Level                                                                                                    | User                                                     |                                        |                                         |
| Status                                                                                                    | Enabled 💌                                                |                                        |                                         |
| * Phase                                                                                                    | 100                                                      |                                        |                                         |
|                                                                                                    | Seeded Rules have Phase 1-99, Customer Site Rules have P | hase 100 or higher.                    |                                         |
| Description                                                                                                |                                                          |                                        |                                         |
| * Owner Name                                                                                               | Application Object Library                               |                                        |                                         |
| * Owner Tag                                                                                                | FND                                                      |                                        |                                         |
|                                                                                                    |                                                          |                                        | Cance! Step 1 of 4 Next                 |

 Select the System: Error workflow using display name and click > to move it to 'Selected Filter Criteria'

|                                                                                                    | 0                                                       |                 | 0                                              | 0                                                  | 0                            |  |  |
|----------------------------------------------------------------------------------------------------|---------------------------------------------------------|-----------------|------------------------------------------------|----------------------------------------------------|------------------------------|--|--|
| Enter General Properties Select F                                                                      |                                                         | Filter Criteria | Select Message Attributes                      | Map Attributes to Columns                          |                              |  |  |
| Create Worklist                                                                                        | Create Worklist Flexfields Rule: Select Filter Criteria |                 |                                                |                                                    |                              |  |  |
| Identify Workflow Types to use as filter criteria to select notifications to which to apply this rule. |                                                         |                 |                                                |                                                    | Cance! Back Step 2 of 4 Next |  |  |
| Available Filter Criteria                                                                              |                                                         |                 | 9                                              | Selected Filter Criteria                           |                              |  |  |
| Workflow Type                                                                                          | System%                                                 | Go              |                                                |                                                    |                              |  |  |
| System Module<br>System: Mailer<br>                                                                    |                                                         |                 | ⊘<br>Move<br>⊗<br>Move All<br>⊗<br>Remove<br>≪ | System: Error                                      |                              |  |  |
| Description                                                                                            |                                                         |                 | Remove All                                     | Description<br>Handles workflow<br>runtime errors. | Cancel Back Step 2 of 4 Next |  |  |

 Select the message attributes you want to add to the worklist for the workflow chosen in step 2

| 0                                                                                                    | 0                                                                                                    |                                           | 0                            |  |  |  |
|----------------------------------------------------------------------------------------------------|----------------------------------------------------------------------------------------------------|-------------------------------------------|------------------------------|--|--|--|
| Enter General Properties                                                                                                    | Select Filter Criteria                                                                                                    | Select Message Attributes                 | Map Attributes to Columns    |  |  |  |
| Create Worklist Flexfields Rule: Select Message Attributes                                                                                                    |                                                                                                    |                                           |                              |  |  |  |
| Identify Message Attributes to be du                                                                                                    | plicated in the notifications table and avail                                                                             | lable for display in the Worklist.        | Cance! Back Step 3 of 4 Next |  |  |  |
| Selected Filter Criteria                                                                                                    |                                                                                                    |                                           |                              |  |  |  |
| Workflow Type Type Internal Na<br>System: Error WFERROR                                                                                                    | me Remove                                                                                                    |                                           |                              |  |  |  |
| Message Attributes                                                                                                    |                                                                                                    |                                           |                              |  |  |  |
| Available<br>Attribute Type All<br>Error Activity ID (Number)<br>Error Activity Label (Text)<br>Error Assigned User (Text)<br>Error Notification ID (Number)<br>Error Result Code (Text)<br>Error Type (Text)<br>Error Type (Text)<br>Error name (Text)<br>Event Data URL (URL) | selected  Selected  Fror Item Type (Text) Event Name (Text) Error Message (Text) Error Stack (Text)  Move All  C Remove C | rpe across multiple messages are displaye | d once.                      |  |  |  |
| Description                                                                                                    | Contraction (Occurs in multiple m                                                                                         | essages)                                  |                              |  |  |  |
| TIP <message name=""> (<internal name="">) appear in Description TIP + indicates this Message Attribute exists in Multiple Messages</internal></message>                                                                                                    |                                                                                                    |                                           |                              |  |  |  |

- Map the message attributes to a mapped column based on data type (Text, date, etc...)
  - Click the Find Conflicts button to confirm no duplicate mappings
- Click Finish

| 0                                                                                                    | O                           |            |                      | <b>(</b>                  |                  |  |
|----------------------------------------------------------------------------------------------------|-----------------------------|------------|----------------------|---------------------------|------------------|--|
| Enter General Prop                                                                                                    | perties Select Filter Crite | eria Selec | t Message Attributes | Map Attributes to Columns |                  |  |
| Create Worklist Flexfields Rule: Map Attributes to Columns                                                                                                    |                             |            |                      |                           |                  |  |
| Map message attributes to notification table attribute columns according to the message attribute          Cance!       Find Conflicts       Back       Step 4 of 4       Find |                             |            |                      |                           | ep 4 of 4 Finish |  |
|                                                                                                    | Message Attribute           |            |                      |                           |                  |  |
| Display Name                                                                                                    | Name                        | Туре       |                      | Mapped Column             | Remove           |  |
| Error Item Type                                                                                                    | ERROR_ITEM_TYPE             | Text       |                      | TEXT_ATTRIBUTE1 🔽         | 2                |  |
| Error Message                                                                                                    | ERROR_MESSAGE               | Text       |                      | TEXT_ATTRIBUTE2           | 2                |  |
| Error Stack                                                                                                    | ERROR_STACK                 | Text       |                      | TEXT_ATTRIBUTE3 💌         | 2                |  |
| Event Name                                                                                                    | EVENT_NAME                  | Text       |                      | TEXT_ATTRIBUTE4 💌         | 2                |  |
| TIP Multiple Message Attribute Display Name appear for Message Attributes with same Internal Name and Data Type across multiple messages.                                      |                             |            |                      |                           |                  |  |
| CancelFind ConflictsBackStep 4 of 4Finish                                                                                                    |                             |            |                      |                           |                  |  |

#### **Create Personal Worklist View**

# Use the Personalize button to create a new view

| Workli         | Worklist                                                                                                    |                               |                                                  |             |     |  |  |  |
|----------------|----------------------------------------------------------------------------------------------------|-------------------------------|--------------------------------------------------|-------------|-----|--|--|--|
| View<br>Select | View Open Notifications  Go Personalize Select Notifications: Open Reassign  Select Notifications: Open Reassign  Select N |                               |                                                  |             |     |  |  |  |
| Select         | Select All Select None                                                                                                    |                               |                                                  |             |     |  |  |  |
| Select         | Select From Type                                                                                                    |                               | Subject 🔺                                        | Sent        | Due |  |  |  |
|                |                                                                                                    | OKL: CS Credit Memo           | Approve Credit Memo Request for contract MAHLS07 | 06-Aug-2003 | 1   |  |  |  |
|                |                                                                                                    | OM Change Order               | Change Approval Notification                     | 08-Jun-2007 |     |  |  |  |
|                |                                                                                                    | Contract Template<br>Approval | Clauses Adopted for Vision France                | 24-May-2005 | ;   |  |  |  |

## **Create Personal Worklist View**

- Click the Rename Columns button to assign a name to the attributes created
  - This will be the column name on the worklist

| Original Column Name       | New Column Name            | Show Total |
|----------------------------|----------------------------|------------|
| Subject                    | Subject                    |            |
| From                       | From                       |            |
| Sent                       | Sent                       |            |
| Туре                       | Туре                       |            |
| Status                     | Status                     |            |
| То                         | То                         |            |
| Information Requested From | Information Requested From |            |
| Due                        | Due                        |            |
| Closed                     | Closed                     |            |
| Priority                   | Priority                   |            |
| Notification ID            | Notification ID            |            |
| From Me                    | From Me                    |            |
| Message Name               | Message Name               |            |
| Type Internal Name         | Type Internal Name         |            |
| Text_Attribute1            | Errored Workflows          |            |
| Text_Attribute2            | Error Message              |            |
| Text Attribute3            | Error Stack                |            |

## **Create Personal Worklist View**

#### Limit the search to WFERROR workflows

| Sort Settings | 1                         |               |                  |                   |                                            |  |
|---------------|---------------------------|---------------|------------------|-------------------|--------------------------------------------|--|
|               | Column Name               |               | Sort Order       |                   |                                            |  |
| First Sort    | Sent                      | ~             | descending       | <b>~</b>          |                                            |  |
| Second Sort   | Errored Event             | ~             | ascending        | <b>~</b>          |                                            |  |
| Third Sort    |                           | ~             | no sort order    | <b>~</b>          |                                            |  |
|               |                           |               |                  |                   |                                            |  |
| Search Que    | ry to Filter Data in y    | our Table     |                  |                   |                                            |  |
| Specify parar | neters and values to fill | ter the data  | that is displaye | ed in your table. |                                            |  |
| Advanced S    | earch                     |               |                  |                   |                                            |  |
|               | e data when all conditi   |               | t.               |                   |                                            |  |
| Show table    | e data when any condi     | ition is met. |                  |                   |                                            |  |
|               | Status i                  | is [          | ~                |                   | OPEN                                       |  |
| Respo         | nse Required              | is 🔤          | ~                |                   | YES                                        |  |
| Type I        | nternal Name is           | is [          | ~                |                   | WFERROR                                    |  |
| Туре І        | nternal Name              | s (           | ×                |                   |                                            |  |
|               | Subject c                 | contains 🔤    | ~                |                   | Event                                      |  |
|               | A                         | dd Another    | Subject          | ► Add             |                                            |  |
|               |                           |               |                  |                   | Cancel Revert Apply and View Results Apply |  |

## Sample Views for WFERROR

| /iew   | WFERROR fro                      | om Events      | $\sim$                         | Go           | Personalize                                                     |                                                                             |                           |                                                                                       | Erro                                              | ors from E                                                                                                  | vents                                                                | Simple Search                                                                                                    |         |
|--------|----------------------------------|----------------|--------------------------------|--------------|-----------------------------------------------------------------|-----------------------------------------------------------------------------|---------------------------|---------------------------------------------------------------------------------------|---------------------------------------------------|----------------------------------------------------------------------------------------------------|----------------------------------------------------------------------|----------------------------------------------------------------------------------------------------|---------|
| Select | Notifications:                   | Open           | Reassign                       | Respond      | Close                                                           | Export                                                                      | 🕱 😂 🕸 🗸                   | EIII 🔻                                                                                |                                                   | /                                                                                                    |                                                                      | Rows 1 to 300                                                                                                    |         |
| Select | All   Select Non                 | ie             |                                |              |                                                                 |                                                                             |                           |                                                                                       |                                                   |                                                                                                    |                                                                      |                                                                                                    |         |
| Selec  | t Errored Eve                    | ent 🛆          |                                | Su           | bject 🛆                                                         |                                                                             |                           | :                                                                                     | Sent 🔻                                            | Error Message 🛆                                                                                             | Error Stack △                                                        | <u> </u>                                                                                                    |         |
|        | oracle.apps.fi                   | nd.system.(    | exception                      | Loc<br>812   | cal Event ERR<br>296090                                         | OR : oracle.a                                                               | apps.fnd.system.e:        | ception / 2                                                                           | 2-May-2016                                        | ORA-06502: PL/SQL:<br>numeric or value error:<br>character string buffer<br>too small                       | Wf_Event.Deque<br>Wf_Engine.Crea<br>81296090, ALEI<br>Wf_Rule.Defaul | MSTEXT_QH.Dequeu ∧<br>eue(AAE4B9EFC71B5<br>ateProcess(OAM_BE,<br>RT_PROC, oracle.app<br>It_Rule(oracle.apps.fn<br>I60ECE030B98B5963 |         |
|        | oracle.apps.fnd.system.exception |                |                                | Loc<br>812   | Local Event ERROR : oracle.apps.fnd.system.exception / 81296170 |                                                                             | 2-May-2016                | ORA-06502: PL/SQL:<br>numeric or value error:<br>character string buffer<br>too small | Wf_Event.Deque<br>Wf_Engine.Crea<br>81296170, ALE | MSTEXT_QH.Dequeu<br>eue(AAE4B9EFC71B5<br>ateProcess(OAM_BE,<br>RT_PROC, oracle.app<br>t_Rule(oracle.apps.fn |                                                                      |                                                                                                    |         |
|        |                                  | Wor            | klist                          |              |                                                                 |                                                                             |                           |                                                                                       |                                                   |                                                                                                    | BEF2A3A6E254                                                         | 460ECE030B98B5963                                                                                                    |         |
|        | 1                                |                | <b>klist</b>                   | n Errored Wo | orkflows 🗸                                                      | Go Per                                                                      | sonalize                  |                                                                                       | E                                                 | rrors from                                                                                                  |                                                                      |                                                                                                    | le Sea  |
|        |                                  | View           | WFERROR from                   |              |                                                                 |                                                                             |                           |                                                                                       |                                                   |                                                                                                    |                                                                      |                                                                                                    | le Sea  |
|        |                                  | View           | WFERROR from                   | Open         |                                                                 | Go Per<br>Respond                                                           | rsonalize<br>Close Export | · 浜 2                                                                                 | E                                                 |                                                                                                    |                                                                      |                                                                                                    | le Sea  |
|        |                                  | View<br>Select | WFERROR from<br>Notifications: | Open         | Reassign                                                        |                                                                             |                           | Sent                                                                                  | \$\$. ▼ ■                                         | •                                                                                                    |                                                                      |                                                                                                    | le Sea  |
|        |                                  | View<br>Select | WFERROR from                   | Open<br>flow | Reassign                                                        | Respond<br>.apps.ar.hz.Pa<br>1, column 7: F<br>N.ADDRESS<br>550: line 1, co |                           | Sent 🔻                                                                                | Error M<br>ORA-06:<br>16S_PE<br>declared          |                                                                                                    | OU201: identifier<br>EATE' must be                                   | Types                                                                                                    | _Call(i |

#### www.ebsanswers.com

## Worklist Access Via Grants

# VERY Brief Overview of Grant Functionality

- In R12, access security is increasingly governed by the creation of grants
- Terminology
  - Object Data to be secured
  - Object Instance particular instance of object
  - Object Instance Set group of object instances
    - Predicate "WHERE" clause for an object
      - Can be parameterized
  - Above accessed/defined from Functional Developer Responsibility

# VERY Brief Overview of Grant Functionality

- Terminology Review (continued)
  - Permission right to see Abstract function and/or data
  - Permission Set group of permissions/permission sets
    - Granted to Roles in order to enable Menu items and other functions
  - Above defined/accessed from Functional Administrator Responsibility

# VERY Brief Overview of Grant Functionality

### Terminology Review (continued)

- Grant authority assigned to a Role to perform a specified Set of Actions (Permission Set) on a specified Object Instance (or Instance Set)
- Grantee to whom authority given
- Grantee Type –Role/Group, Specific User, All Users
- Grantee Key the role or user
- Above accessed/defined from Either responsibility although typically Functional Administrator is used

- Granting Worklist Access to someone's notifications can now be done by administrator
- What's great about this?
  - Can provide access to SYSADMIN's notifications w/o logging in as SYSADMIN, w/o mixing notifications with your own, w/o email
  - Can provide access to multiple users (one per grant)
- From Functional Administrator responsibility, Security Tab, Grants link, Click Create Grant

| Security Core Ser     | vices Person  | alization | File Manag  | er Portletization |               |             |           |        |        |
|-----------------------|---------------|-----------|-------------|-------------------|---------------|-------------|-----------|--------|--------|
| Grants   Permissio    | ns   Permissi | on Sets   |             |                   |               |             |           |        |        |
| Grants                |               |           |             |                   |               |             |           |        |        |
|                       |               |           |             |                   |               |             | [         | Save S | earch  |
|                       |               |           |             |                   |               |             | L         |        |        |
| Search                |               |           |             |                   |               |             |           |        |        |
| The search is case in | consitivo     |           |             |                   |               |             |           |        |        |
| Name                  | sensitive.    |           |             |                   |               |             |           |        |        |
|                       |               |           |             |                   |               |             |           |        |        |
| Grantee Type          | All Users     | -         |             |                   |               |             |           |        |        |
| Set                   |               |           |             |                   |               | Q           |           |        |        |
| Object                |               |           |             |                   |               |             |           |        |        |
| ,                     | Go Clear      | ]         |             |                   |               |             |           |        |        |
| Create Grant          |               |           |             |                   |               |             |           |        |        |
| Name                  | Grantee Type  | Grantee S | et Object I | Data Context Type | Access Policy | Last Update | Duplicate | Update | Delete |
| No search conducted.  |               |           |             |                   |               |             |           |        |        |

Grant – Enter name

Click Next

- Grantee Type select "Specific User"
  - By Responsibility doesn't work
- Grantee User who should see notifications
- Object (Oracle defined) select "Notifications"

| Define Grant         | Select Object Data (                            | Context     | Def              | ine Object Parameters and Select Set      | Review and Finish                         |                             |
|----------------------|-------------------------------------------------|-------------|------------------|-------------------------------------------|-------------------------------------------|-----------------------------|
| Create Grant: Defin  | ie Grant                                        |             |                  | -                                         |                                           |                             |
| * Indicates required | field                                           |             |                  |                                           | Cancel Step 1 of 4 Next                   |                             |
| * Name               | Grant Access to SYSADM                          | (N's emails | s to OPERATIC    | INS                                       |                                           |                             |
| Description          |                                                 |             |                  |                                           |                                           |                             |
|                      |                                                 | Search      | and Select: Gran | tee                                       |                                           |                             |
| * Effective From     | 04-Mar-2013                                     | Searc       |                  |                                           |                                           |                             |
|                      | (example: 17-Feb-2013)                          | Searc       | n                |                                           |                                           |                             |
|                      | vhen the grant is applied by<br>Specific User 🔻 | Resul       | ts               |                                           |                                           |                             |
| * Grantee            | Stock, Pat                                      |             |                  |                                           |                                           |                             |
| Operating Unit       |                                                 | Select      | Quick Select     | Name<br>operations@computersvcsrental.com | Code<br>OPERATIONS@COMPUTERSVCSRENTAL.COM | Email Addre<br>nobody@local |
| Responsibility       |                                                 |             | <u></u>          | Stock, Pat                                | OPERATIONS                                | nobody@local                |
|                      |                                                 |             | this Page        |                                           |                                           |                             |
| Data Security        |                                                 |             |                  |                                           |                                           |                             |
|                      | curity policy, select an obje                   |             |                  |                                           |                                           |                             |
| To define a data se  |                                                 |             |                  |                                           |                                           |                             |

- Data Context Type select "Instance Set"
- Instance Set (Oracle defined) select "Worklist Proxy Access"
- Click Next

| Security  | Core Services                            | Personalization       | File Manager | Portletization   |                         |                       |  |  |  |  |
|-----------|------------------------------------------|-----------------------|--------------|------------------|-------------------------|-----------------------|--|--|--|--|
| Grants    | Permissions                              | Permission Sets       |              |                  |                         |                       |  |  |  |  |
| 0         |                                          | 0                     |              |                  | -0                      | 0                     |  |  |  |  |
| Define    | Grant Se                                 | lect Object Data Co   | ntext        | Define Object Pa | rameters and Select Set | Review and Finish     |  |  |  |  |
| Create Gr | Create Grant: Select Object Data Context |                       |              |                  |                         |                       |  |  |  |  |
|           |                                          |                       |              |                  | Cancel                  | Back Step 2 of 4 Next |  |  |  |  |
|           | Object No                                | otifications          |              |                  |                         |                       |  |  |  |  |
| Data      | Context Type                             | nstance Set 🔻         |              |                  |                         |                       |  |  |  |  |
| -         | Instance Set                             | /orklist Proxy Access |              |                  |                         | J 🔍                   |  |  |  |  |
|           | I                                        | .oading               |              |                  | Cancel                  | Back Step 2 of 4 Next |  |  |  |  |

- Parameter 1 enter SYSADMIN
- Permission Set (Scroll to bottom of page) (Oracle defined) select "Worklist Permission Set"
- Click Next, when confirmation page shows, click Finish

| Security    | Core Services                        | Personalization                                | File Manager     | Portletization                                          |                               |
|-------------|--------------------------------------|------------------------------------------------|------------------|---------------------------------------------------------|-------------------------------|
| Grants      | Permissions                          | Permission Sets                                |                  |                                                         |                               |
| 0           |                                      |                                                |                  | 0                                                       |                               |
| Define (    | Grant Sele                           | ect Object Data Cont                           | ext De           | fine Object Parameters and Select Set Review and Finish |                               |
| Create Gr   | ant: Define Obje                     | ct Parameters and                              | Select Set       |                                                         |                               |
| * Indicate: | s required field                     |                                                |                  | Cancel Back Step 3 of 4 Next                            |                               |
| Data Se     | curity                               |                                                |                  |                                                         |                               |
|             | Notifications                        |                                                |                  |                                                         |                               |
| Data Co     | ntext                                |                                                |                  |                                                         |                               |
| Des         |                                      | e Set<br>t Proxy Access<br>tance set stripes n | otifications sen | t to an                                                 |                               |
| Pred        | icate                                |                                                |                  |                                                         |                               |
|             | &TABLE_ALIAS                         | S.TO_USER =<br>S.PARAMETER1.                   |                  | Set                                                     |                               |
| Insta       | ance Set Details                     |                                                |                  | Select the permission set or menu navigation set that o | defines the grantee's access. |
|             | ne the parameters<br>Parameter 1 SYS | s for the selected data<br>SADMIN              | a context.       | * Set Worklist Permission Set                           | <b>_</b>                      |
|             | Parameter 2                          | ·                                              |                  |                                                         |                               |

EBS Answers Virtual Conference

## **Poll Question**

www.ebsanswers.com

 Grant Status Monitor access to specific workflows and specific actions w/o full Workflow Admin access

#### What's great about this?

- Restrict Access based on
  - Item Type
  - Item Attributes
- Restrict Access based on Action
  - Skip
  - Retry
  - Rewind
  - Suspend
  - Cancel
  - Update (ability to update attribute)
  - Monitor (ability to view workflow)

- Described in MOS note 412709.1"Oracle Workflow Documentation Updates for 11i.ATG\_PF.H.delta.5 (RUP5)", section "Assigning Specialized Workflow Monitoring Privileges"
- Cannot act as administrator for workflows where assigned as owner
  - Remember, not all workflows assign owners

## Associate Administrator Questions

- Does access to workflow type need to be determined by person/department?
  - No grant 'All rows' to one responsibility
  - Dept create grant and responsibility for each dept
  - Person create grant for each person
- Does access to workflow action need to be determined by person/job?
  - No create one role with desired permissions, role is subsidiary of responsibility
  - Yes create multiple roles, assign role and resp

# Associate Administrator Steps Restrict by Item Type / Action

#### One–time

- Create menu and responsibility for administration
- Create Object Instance Set for WORKFLOW\_ITEMS
  - Sets up parameter list so you can specify specific workflows
- Create Action Permission Sets
- Create Role(s) containing Action Permission Set(s)
- Create Hierarchy for new responsibility to inherit new role
- Per User or Super User Responsibility
  - Create Grant for Object Instance Set created in previous step
    - Specify workflows or 'All rows'

### Requires Responsibilities

- Functional Developer
- Functional Administrator
- User Management
  - Can only be assigned from User Management responsibility
  - Inherited by assigning role "Security Administrator"

# Associate Administrator One-Time: Create New Menu

 Ensure assess to Workflow Manager page of OAM is excluded

| 0 | /lenus         |                   |                          |                   |                |           |
|---|----------------|-------------------|--------------------------|-------------------|----------------|-----------|
|   |                |                   |                          |                   |                |           |
|   | Menu           |                   | IS_WFADMIN_ASSOC         |                   |                | View Tree |
|   | User Menu Name |                   | Workflow Associate Admir | nistrator         |                |           |
|   | Menu Type      |                   |                          |                   |                |           |
|   | Description    |                   |                          |                   |                |           |
|   | Seq            | Prompt            | Submenu                  | Function          | Description    | Grant     |
|   | 10             |                   | Workflow Administrator A |                   |                |           |
|   | 20             | Status Monitor Pc |                          | Error Workflows   | 1              |           |
|   | 30             |                   | Workflow Guest Monitor A |                   | 1              |           |
|   | 40             | Administrator Wo  | Workflow Administrator N |                   | Status Monitor |           |
|   | 100            | Personal Worklist |                          | Personal Worklist |                |           |
|   | 110            | Requests          | Standard Report Submiss  | ~                 | <u></u>        |           |

- Create Workflow Associate Administrator responsibility and assign new menu
  - Optionally create and assign report group

| Security        | Core Services                                                                                            |                 |                 |             |                 |             |            |  |  |  |  |
|-----------------|----------------------------------------------------------------------------------------------------|-----------------|-----------------|-------------|-----------------|-------------|------------|--|--|--|--|
| Objects         | Permissions                                                                                              | Permission Sets |                 |             |                 |             |            |  |  |  |  |
| Objects         |                                                                                                    |                 |                 |             |                 |             |            |  |  |  |  |
|                 |                                                                                                    |                 |                 |             |                 | Sa          | ave Search |  |  |  |  |
| Simple Search   |                                                                                                    |                 |                 |             |                 |             |            |  |  |  |  |
| Note that t     | Note that the search is case insensitive           Advanced Search           Name         WORKFLOW_ITEMS |                 |                 |             |                 |             |            |  |  |  |  |
|                 |                                                                                                    | Code            |                 |             |                 |             |            |  |  |  |  |
|                 | Application                                                                                              |                 |                 | 2           |                 |             |            |  |  |  |  |
|                 | Database                                                                                                 | Object Go Clear |                 |             |                 |             |            |  |  |  |  |
| Create          | Object                                                                                                   |                 |                 |             |                 |             |            |  |  |  |  |
| Name 🔺          |                                                                                                    | Code            | Application N   |             | Database Object | Last Update | Update     |  |  |  |  |
| <u>Workflow</u> | Items                                                                                                    | WORKFLOW_ITEMS  | Application Obj | ect Library | WF_ITEMS        | 19-Jun-2006 | 1          |  |  |  |  |

- Use 'Functional Developer' responsibility
- Query Name 'WORKFLOW\_ITEMS'
- Click the link '<u>Workflow Items</u>' (Not the 'Update' icon)

| Security    | Core Servi     |                               |        |        |
|-------------|----------------|-------------------------------|--------|--------|
| Objects     | Permission     | ns   Permission Sets          |        |        |
| Security: C | Objects >      |                               |        |        |
| Object: W   | ORKFLOW_       | ITEMS                         |        |        |
|             |                |                               | Update | Delete |
|             | Name W         | /orkflow Items                |        |        |
|             | Code W         | /orkflow_items                |        |        |
| Applicat    | ion Name 🛛 A   | pplication Object Library     |        |        |
|             | ise Object 🛛 🛛 |                               |        |        |
|             |                | ata Object for Workflow Items |        |        |
|             |                | stance Sets Grants            |        |        |
| Column      | Name ITEM      | _TYPEType VARCHAR2            |        |        |
| Column      | Name           | Type                          |        |        |
| Column      | Name           | Туре                          |        |        |
| Column      | Name           | Туре                          |        |        |
| Column      | Name           | Туре                          |        |        |

Note Column Name 'ITEM\_TYPE'

 Click 'Object Instance Sets' tab above the Column Name

| Security Core S        | ervices                        | 1    |  |             |               |  |  |  |  |  |
|------------------------|--------------------------------|------|--|-------------|---------------|--|--|--|--|--|
| Objects   Permi        | ssions   Permission Sets       |      |  |             |               |  |  |  |  |  |
| Object: WORKFLOW_ITEMS |                                |      |  |             |               |  |  |  |  |  |
|                        |                                |      |  |             | Update Delete |  |  |  |  |  |
| Name                   | Workflow Items                 |      |  |             |               |  |  |  |  |  |
| Code                   | WORKFLOW_ITEMS                 |      |  |             |               |  |  |  |  |  |
| Application Name       | Application Object Library     |      |  |             |               |  |  |  |  |  |
| Database Objec         | t WF_ITEMS                     |      |  |             |               |  |  |  |  |  |
|                        | Data Object for Workflow Items |      |  |             |               |  |  |  |  |  |
| Columns Object         | t Instance Sets Grants         |      |  |             |               |  |  |  |  |  |
| Create Instanc         | e Set                          |      |  |             |               |  |  |  |  |  |
| Name                   |                                | Code |  | Description | Update        |  |  |  |  |  |
|                        |                                |      |  |             | 1             |  |  |  |  |  |
|                        |                                |      |  |             |               |  |  |  |  |  |

#### Click the 'Create Instance Set' button

| Security Core Se     | ervices                                                                                                    |                |       |
|----------------------|----------------------------------------------------------------------------------------------------|----------------|-------|
| Objects   Permis     | ssions   Permission Sets                                                                                                    |                |       |
| Security: Objects >  | Object: WORKFLOW_ITEMS >                                                                                                    |                |       |
| Create Object Insta  | ance Set                                                                                                    |                |       |
| * Indicates required | l field                                                                                                    | Cance <u>l</u> | Apply |
| * Name               | IS Item Types Junior Admin                                                                                                    |                |       |
| * Code               | IS_ITEM_TYPES_JUNIOR_ADMIN                                                                                                    |                |       |
| Description          | Item TYpes that will be assigne to specific role                                                                                                    |                |       |
| Predicate            | &TABLE_ALIAS.ITEM_TYPE=&GRANT_ALIAS.PARAMETER1<br>OR &TABLE_ALIAS.ITEM_TYPE=&GRANT_ALIAS.PARAMETER2<br>OR &TABLE_ALIAS.ITEM_TYPE=&GRANT_ALIAS.PARAMETER3<br>OR &TABLE_ALIAS.ITEM_TYPE=&GRANT_ALIAS.PARAMETER4<br>OR &TABLE_ALIAS.ITEM_TYPE=&GRANT_ALIAS.PARAMETER5<br>OR &TABLE_ALIAS.ITEM_TYPE=&GRANT_ALIAS.PARAMETER6<br>OR &TABLE_ALIAS.ITEM_TYPE=&GRANT_ALIAS.PARAMETER7<br>OR &TABLE_ALIAS.ITEM_TYPE=&GRANT_ALIAS.PARAMETER8<br>OR &TABLE_ALIAS.ITEM_TYPE=&GRANT_ALIAS.PARAMETER9<br>OR &TABLE_ALIAS.ITEM_TYPE=&GRANT_ALIAS.PARAMETER10 | ~              |       |
|                      | Note:Where clause is auto-prepended. Just enter where clause                                                                                                    |                |       |

#### Code – Internal Name; no spaces; can include hyphens and underscores; cannot be updated once saved

| Security Core Se     | rvices                                                                                                    |              |
|----------------------|----------------------------------------------------------------------------------------------------|--------------|
| Objects   Permis     | sions   Permission Sets                                                                                                    |              |
| Security: Objects >  | Object: WORKFLOW_ITEMS >                                                                                                    |              |
| Create Object Insta  | ince Set                                                                                                    |              |
| * Indicates required | field                                                                                                    | Cancel Apply |
| * Name               | IS Item Types Junior Admin                                                                                                    |              |
| * Code               | IS_ITEM_TYPES_JUNIOR_ADMIN                                                                                                    |              |
| Description          | Item TYpes that will be assigne to specific role                                                                                                    |              |
| Predicate            | &TABLE_ALIAS.ITEM_TYPE=&GRANT_ALIAS.PARAMETER1<br>OR &TABLE_ALIAS.ITEM_TYPE=&GRANT_ALIAS.PARAMETER2<br>OR &TABLE_ALIAS.ITEM_TYPE=&GRANT_ALIAS.PARAMETER3<br>OR &TABLE_ALIAS.ITEM_TYPE=&GRANT_ALIAS.PARAMETER4<br>OR &TABLE_ALIAS.ITEM_TYPE=&GRANT_ALIAS.PARAMETER5<br>OR &TABLE_ALIAS.ITEM_TYPE=&GRANT_ALIAS.PARAMETER6<br>OR &TABLE_ALIAS.ITEM_TYPE=&GRANT_ALIAS.PARAMETER7<br>OR &TABLE_ALIAS.ITEM_TYPE=&GRANT_ALIAS.PARAMETER8<br>OR &TABLE_ALIAS.ITEM_TYPE=&GRANT_ALIAS.PARAMETER8<br>OR &TABLE_ALIAS.ITEM_TYPE=&GRANT_ALIAS.PARAMETER9<br>OR &TABLE_ALIAS.ITEM_TYPE=&GRANT_ALIAS.PARAMETER10 | ~            |
|                      | Note:Where clause is auto-prepended. Just enter where clause                                                                                                    |              |

Predicate – body of where clause w/o WHERE

 MOS note 412709.1 "Oracle Workflow Documentation Updates for 11i.ATG\_PF.H.delta.5 (RUP 5)" shows alternate predicates

| Security Core                                                             | Services             |                            |                                                  |               |  |  |  |  |  |
|---------------------------------------------------------------------------|----------------------|----------------------------|--------------------------------------------------|---------------|--|--|--|--|--|
| Objects   Pern                                                            | nissions   Permissio | on Sets                    |                                                  |               |  |  |  |  |  |
| Confirmation<br>IS_ITEM_TYPES_JUNIOR_ADMIN has been created successfully. |                      |                            |                                                  |               |  |  |  |  |  |
| Object: WORKFL                                                            | .OW_ITEMS            |                            |                                                  |               |  |  |  |  |  |
|                                                                           |                      |                            |                                                  | Update Delete |  |  |  |  |  |
| Nar                                                                       | me Workflow Items    | 5                          |                                                  |               |  |  |  |  |  |
| Со                                                                        | de WORKFLOW_IT       | EMS                        |                                                  |               |  |  |  |  |  |
| Application Nar                                                           | ne Application Obj   | ect Library                |                                                  |               |  |  |  |  |  |
| ,                                                                         | ect WF_ITEMS         |                            |                                                  |               |  |  |  |  |  |
|                                                                           | on Data Object for   |                            |                                                  |               |  |  |  |  |  |
| Columns Obj                                                               | ject Instance Sets   | Grants                     |                                                  |               |  |  |  |  |  |
| Create Instan                                                             | ce Set               |                            |                                                  |               |  |  |  |  |  |
| Name                                                                      |                      | Code                       | Description                                      | Update        |  |  |  |  |  |
| IS Item Types Jur                                                         | nior Admin           | IS_ITEM_TYPES_JUNIOR_ADMIN | Item TYpes that will be assigne to specific role | 1             |  |  |  |  |  |

#### Can create grants at this time or later using "Functional Administrator" responsibility

- Administrative Actions
  - To allow all actions, use User Management responsibility to assign the role 'Workflow Admin Role'
  - Otherwise
    - Create Permission Set(s) for allowed actions
      - Permissions already defined
    - Create role(s) and assign permission set
    - Assign new role to user
    - Note: permissions is union of all roles, so don't include Workflow Admin Role

| Action  | Permission Name                 | Permission Code |
|---------|---------------------------------|-----------------|
| Skip    | Skip Workflow Activity          | WF_SKIP         |
| Retry   | Retry Activity                  | WF_RETRY        |
| Rewind  | Rewind Workflow                 | WF_REWIND       |
| Suspend | Suspend Workflow                | WF_SUSPEND      |
| Cancel  | Cancel Workflow                 | WF_CANCEL       |
| Update  | Update Workflow Item Attributes | WF_UPDATE_ATTR  |
| Monitor | Monitor Data                    | WF_MON_DATA     |

| Security                                    | Core Serv                   | ices     | Personalization       | File Manager       | Portletization |               |                  |                      |  |  |  |
|---------------------------------------------|-----------------------------|----------|-----------------------|--------------------|----------------|---------------|------------------|----------------------|--|--|--|
| Grants                                      |                             |          |                       |                    |                |               |                  |                      |  |  |  |
| Security: F                                 | Security: Permission Sets > |          |                       |                    |                |               |                  |                      |  |  |  |
| Create Pe                                   | Create Permission Set       |          |                       |                    |                |               |                  |                      |  |  |  |
| * Indicates required field Cancel           |                             |          |                       |                    |                |               |                  | Cance <u>I</u> Apply |  |  |  |
| *                                           | Name IS W                   | /orkflc  | ow Retry Permission   | Set 🛛 🛁            |                |               |                  |                      |  |  |  |
| *                                           | * Code IS_V                 | VF_RE    | TRY_SET               |                    |                |               | Enter Name, Code |                      |  |  |  |
| Desc                                        | ription Pern                | nissior  | n Set containing only | r the permission W | ctivity)       | optional) Des |                  |                      |  |  |  |
| Permiss                                     | ion Set Bui                 | der      |                       |                    |                |               |                  |                      |  |  |  |
| <u>Personali</u>                            | ize "Permissic              | on Set   | Builder"              |                    |                |               |                  |                      |  |  |  |
| Select Permission Set                       |                             |          |                       | Permission         |                |               | Description      |                      |  |  |  |
| No results found.           Add Another Row |                             | Click 'A | dd Anot               | her Row'           |                |               |                  |                      |  |  |  |

- Functional Administrator Responsibility
- Permission Sets tab Create Permission Set
- "Code" cannot be changed once saved

| Security Core Services Personalization     | File Manager                | Portletization            |  |  |  |  |  |  |  |
|--------------------------------------------|-----------------------------|---------------------------|--|--|--|--|--|--|--|
| Grants   Permissions   Permission Sets     |                             |                           |  |  |  |  |  |  |  |
| Security: Permission Sets >                | Security: Permission Sets > |                           |  |  |  |  |  |  |  |
| Create Permission Set                      |                             |                           |  |  |  |  |  |  |  |
| * Indicates required field                 |                             | Cance <u>l</u> Apply      |  |  |  |  |  |  |  |
| * Name IS Workflow Retry Permission        | Set                         |                           |  |  |  |  |  |  |  |
| * Code IS_WF_RETRY_SET                     |                             |                           |  |  |  |  |  |  |  |
| Description Permission Set containing only | the permission W            | WF_RETRY (Retry Activity) |  |  |  |  |  |  |  |
| Permission Set Builder                     |                             |                           |  |  |  |  |  |  |  |
| Personalize "Permission Set Builder"       |                             |                           |  |  |  |  |  |  |  |
| Select Rows: Remove                        |                             |                           |  |  |  |  |  |  |  |
| Select All Select None                     |                             |                           |  |  |  |  |  |  |  |
| Select Permission Set                      | Permission                  | Description               |  |  |  |  |  |  |  |
| ₽ L                                        | Retry Activity              | ×                         |  |  |  |  |  |  |  |
| Add Another Row                            |                             |                           |  |  |  |  |  |  |  |
|                                            |                             |                           |  |  |  |  |  |  |  |

- Enter Permission(s)
- Click Apply (AFTER adding all desired rows)

| Security           | Core Services      | Personalization        | File Manager     | Portletization  |             |      |   |        |                |
|--------------------|--------------------|------------------------|------------------|-----------------|-------------|------|---|--------|----------------|
| Grants             | Permissions        | Permission Sets        |                  |                 |             |      |   |        |                |
| Security: P        | Permission Sets >  | +                      |                  |                 |             |      |   |        |                |
| Create Per         | ermission Set      |                        |                  |                 |             |      |   |        |                |
| * Indicates        | es required field  |                        |                  |                 |             |      | ( | Cancel | A <u>p</u> ply |
| *                  | Name IS Workfl     | low Monitor Permision  | Set              |                 |             |      |   |        |                |
| *                  | * Code IS_WF_M     | IONITOR_SET            |                  |                 |             |      |   |        |                |
| Descr              | ription Permissio  | on Set containing only | the permission W | /F_MON_DATA (Mo | nitor Data) |      |   |        |                |
| Permiss            | sion Set Builder   |                        |                  |                 |             |      |   |        |                |
| <u>Personali</u> : | ize "Permission Se | t Builder"             |                  |                 |             |      |   |        |                |
| Select Ro          | ows: Remove        |                        |                  |                 |             |      |   |        |                |
| Select All         | Select None        |                        |                  |                 |             |      |   |        |                |
| Select Pe          | ermission Set      |                        | Permission       |                 | Descrip     | tion |   |        |                |
|                    |                    | » 🔍                    | Monitor Data     | L               | ۹.          |      |   |        |                |
| Add An             | nother Row         |                        |                  |                 |             |      |   |        |                |
|                    |                    |                        |                  |                 |             |      |   |        |                |

### • Make sure one exists for viewing the workflows

| User Management                                                                                    |                 |               |          |             |  |                                               |  |  |  |
|----------------------------------------------------------------------------------------------------|-----------------|---------------|----------|-------------|--|-----------------------------------------------|--|--|--|
| -                                                                                                  |                 |               |          |             |  |                                               |  |  |  |
| sers   Roles & Role Inheritance   Role Categories   Registration Processes                         |                 |               |          |             |  |                                               |  |  |  |
| oles and Role Inheritance                                                                          |                 |               |          |             |  |                                               |  |  |  |
| efine Role Inheritance Hierarchies by clicking Add Node at the appropriate level in the hierarchy. |                 |               |          |             |  |                                               |  |  |  |
| On such                                                                                            | Legend          |               |          |             |  |                                               |  |  |  |
| Search                                                                                             |                 |               |          |             |  | Category                                      |  |  |  |
| Туре                                                                                               | ~               |               |          |             |  | 🎾 Role                                        |  |  |  |
|                                                                                                    |                 |               |          |             |  | 8 Responsibility                              |  |  |  |
| Name                                                                                               |                 |               |          |             |  | S All Users (Everyone)                        |  |  |  |
| Code                                                                                               |                 |               |          |             |  | 🖗 Externally Managed Group                    |  |  |  |
| Application                                                                                        |                 |               |          |             |  | <ul> <li>Pending Role Relationship</li> </ul> |  |  |  |
|                                                                                                    |                 |               |          |             |  |                                               |  |  |  |
| Go                                                                                                 |                 |               |          |             |  |                                               |  |  |  |
|                                                                                                    |                 |               |          |             |  |                                               |  |  |  |
| Role Inheritance Hierarchy                                                                         |                 |               |          |             |  |                                               |  |  |  |
|                                                                                                    |                 |               |          |             |  |                                               |  |  |  |
| Create Role                                                                                        |                 |               |          |             |  |                                               |  |  |  |
|                                                                                                    |                 |               |          |             |  |                                               |  |  |  |
|                                                                                                    |                 |               |          |             |  |                                               |  |  |  |
|                                                                                                    | ode Application | Active Update | Add Node | Remove Node |  |                                               |  |  |  |
| 🖃 🧀 All Roles, Responsibilities, and Groups                                                        |                 |               |          |             |  |                                               |  |  |  |
| 💠 🕀 🗀 Roles & Responsibilities                                                                     |                 |               |          |             |  |                                               |  |  |  |
| 💠 🖽 🗀 Groups from other Source Systems                                                             |                 |               |          |             |  |                                               |  |  |  |
|                                                                                                    |                 |               |          |             |  |                                               |  |  |  |

- Resp User Management | Roles & Role Inheritance
  - Initially SYSADMIN only person to have this responsibility
  - Must assign role 'Security Administrator' to get this role

| User Management            |                                             |              |               |                  |                 |                        |                  |        |        |
|----------------------------|---------------------------------------------|--------------|---------------|------------------|-----------------|------------------------|------------------|--------|--------|
| Users   Roles & Role I     | [nher                                       | itance       | Role Categori | es   Registratio | n Processes   S | Security Report        |                  |        |        |
| User Management: Roles     | User Management: Roles & Role Inheritance > |              |               |                  |                 |                        |                  |        |        |
| Create Role                |                                             |              |               |                  |                 |                        |                  |        |        |
| * Indicates required field |                                             |              |               |                  |                 | Cance <u>l</u>         | Security Wizards | Save   | Apply  |
| * Category                 |                                             | urity Admini |               |                  | * Application   | Application Object Lib | prary            | u 🔍    |        |
| * Role Code                |                                             | MONITOR_V    | VORKFLOW_R    | OLE              | * Active From   | 11-Mar-2014            |                  |        |        |
| * Display Name             | IS N                                        | Ionitor Wor  | kflow Role    |                  | Active To       | (example: 24-Feb-2014) |                  |        |        |
| * Description              | Allo                                        | w monitorin  | g of assigned | workflows        | Active to       |                        |                  |        |        |
| Permissions                |                                             |              |               |                  |                 |                        |                  |        |        |
| Create Grant               |                                             |              |               |                  |                 |                        |                  |        |        |
| Name                       | Set                                         | Object       | Data Contex   | ct Type          | Access Policy   | Last Update            | Duplicate        | Update | Delete |
| No results found.          |                                             |              |               |                  |                 |                        |                  |        |        |

- Enter Information in top of form, click 'Save' NOT Apply
- Recommend Category 'Security Administration'
- After saving, click 'Create Grant'

| User Management      |                                                                                         |                      |                |
|----------------------|-----------------------------------------------------------------------------------------|----------------------|----------------|
| Users   Roles & F    | Role Inheritance   Role Categories   Registration Processes   Security Rep              | ort                  |                |
| 0                    | 0                                                                                       |                      |                |
| Define Grant         | Select Object Data Context Define Object Parameters                                     | and Select Set Revie | ew and Finish  |
| Create Grant: Defin  | e Grant                                                                                 |                      |                |
| * Indicates required | field                                                                                   | Cancel St            | ep 1 of 4 Next |
| * Name               | IS WF Monitor Grant                                                                     |                      |                |
| Description          | Grant ability to monitor workflow data                                                  |                      |                |
|                      | ~                                                                                       |                      |                |
| * Effective From     | 11-Mar-2014                                                                             | Effective To         |                |
|                      | (example: 24-Feb-2014)                                                                  |                      |                |
| Country Contact      |                                                                                         |                      |                |
| Security Context     |                                                                                         |                      |                |
| Define the context   | when the grant is applied by selecting a grantee, a responsibility and/or operating uni | t.                   |                |
| Grantee Type         | Group Of Users                                                                          |                      |                |
| Grantee              | IS Monitor Workflow Role                                                                |                      |                |
| Operating Unit       | s                                                                                       | ۹.                   |                |
| Responsibility       |                                                                                         | ۹,                   |                |
|                      |                                                                                         |                      |                |
| Data Security        |                                                                                         |                      |                |
| Dutu Occurrey        |                                                                                         |                      |                |
| To define a data se  | curity policy, select an object.                                                        |                      |                |
| Object               | 🔎 🖬                                                                                     |                      |                |
|                      |                                                                                         |                      |                |

#### Enter Name and (optional) Description, click Next

| User Mana           | agement                                |                                                           |                                          |                                                      |
|---------------------|----------------------------------------|-----------------------------------------------------------|------------------------------------------|------------------------------------------------------|
| Users   I           | Roles & Role Inh                       | eritance   Role Categories                                | Registration Processes   Security Report |                                                      |
|                     | )                                      |                                                           |                                          | 0                                                    |
| Define              | Grant                                  | Select Object Data Context                                | Define Object Parameters and Selec       | ct Set Review and Finish                             |
| Create Gra          | ant: Define Object                     | Parameters and Select Set                                 |                                          |                                                      |
| * Indicates         | s required field                       |                                                           |                                          | Cance!         Back         Step 3 of 4         Next |
| Set                 |                                        |                                                           |                                          |                                                      |
| Select the<br>* Set | e permission set or<br>IS Workflow Mon | menu navigation set that defines tl<br>itor Permision Set | ne grantee's access.                     |                                                      |

- For this type of role, Step 2 was skipped
- Enter Permission Set Name for viewing workflows, click 'Next'
  - Create an additional grant to this role for every action that you wish to allow

| User Managemen    | it                                    |                                          |                                |
|-------------------|---------------------------------------|------------------------------------------|--------------------------------|
| Users   Roles &   | Role Inheritance   Role Categories    | Registration Processes   Security Report |                                |
| <b>—</b> —        | •                                     | •                                        |                                |
| Define Grant      | Select Object Data Context            | Define Object Parameters and Select Set  | Review and Finish              |
| Create Grant: Rev | view and Finish                       |                                          |                                |
|                   |                                       |                                          | Cancel Back Step 4 of 4 Finish |
| Name              | IS WF Monitor Grant                   |                                          |                                |
| Description       | Grant ability to monitor workflow     |                                          |                                |
| F(( ); F          | data                                  |                                          |                                |
| Effective From    | 11-Mar-2014                           |                                          |                                |
| Effective To      |                                       |                                          |                                |
| Security Contex   | d .                                   |                                          |                                |
| Crantoo Typo      | Group Of Users                        |                                          |                                |
|                   | IS Monitor Workflow Role              |                                          |                                |
| Operating Unit    | 13 PIOIIICOL WORKIOW KOIC             |                                          |                                |
| Responsibility    |                                       |                                          |                                |
| reopensionicy     |                                       |                                          |                                |
| Set               |                                       |                                          |                                |
| News              | IS Workflow Monitor Permision Set     |                                          |                                |
|                   |                                       |                                          |                                |
|                   | IS_WF_MONITOR_SET                     | rmission WE MON DATA (Monitor Data)      |                                |
| Description       | Permission set containing only the pe | rmission WF_MON_DATA (Monitor Data)      |                                |

- Verify Information, click 'Finish'
- A Confirmation screen appears, click OK

| User Management                                       | 1            |                       |                        |             |           |        |        |  |
|-------------------------------------------------------|--------------|-----------------------|------------------------|-------------|-----------|--------|--------|--|
| Users   Roles & Role Inheritance   Role Categories    | Registi      | ration Processes   Se | ecurity Report         |             |           |        |        |  |
| Update Role : IS Monitor Workflow Role                |              |                       |                        |             |           |        |        |  |
| * Indicates required field                            |              |                       | Cance <u>l</u>         | Security W  | izards    | Save   | Apply  |  |
| * Category Security Administration                    | $\checkmark$ | * Application         | Application Object     | Library     | 3         |        |        |  |
| Role Code UMX   IS_MONITOR_WORKFL                     | OW_ROLI      | * Active From         | 11-Mar-2014            |             |           |        |        |  |
| * Display Name IS Monitor Workflow Role               |              |                       | (example: 24-Feb-2014) | -           |           |        |        |  |
| * Description Allow monitoring of assigned wor        | kflows       | Active To             |                        |             |           |        |        |  |
|                                                       |              |                       |                        |             |           |        |        |  |
|                                                       | $\sim$       |                       |                        |             |           |        |        |  |
| þ                                                     |              |                       |                        |             |           |        |        |  |
| Permissions                                           |              |                       |                        |             |           |        |        |  |
| Create Grant                                          |              |                       |                        |             |           |        |        |  |
| Name Set                                              | Object       | Data Context Type     | Access Policy          | Last Update | Duplicate | Update | Delete |  |
| IS WF Monitor Grant IS Workflow Monitor Permision Set |              |                       |                        | 11-Mar-2014 | l l       | 1      | Î      |  |

- Note that "UMX|" added to beginning of Role Code
- Roles can only be inactivated, grants can be deleted
- If want a role with view only and another role with view and retry, create the second role

## Associate Administrator One-Time: Create Role Hierarchy

- Decide who will need this role on what workflows, for example
- To enable an application superuser to view all workflows for the application
  - Responsibility -> Role -> Responsibility
    - Purchasing Super User -> IS Monitor Workflow Role -> Workflow Associate Administrator
- If functional SuperUsers cover multiple applications or you prefer to limit "indirect" responsibility assignments or role can both monitor and retry
  - Responsibility -> Role
    - Workflow Associate Administrator -> IS Monitor Workflow Role
    - Workflow Associate Administrator -> IS Retry Workflow Role

- User Management, Roles and Role Inheritance link
- Enter name of "top" role
- Click link in View in Hierarchy

| User Manager                           | ment                                                                                                    |  |
|----------------------------------------|----------------------------------------------------------------------------------------------------|--|
| Users   Role                           | es & Role Inheritance   Role Categories   Registration Processes   Security Report                                                                                         |  |
| Roles and Rol                          | e Inheritance                                                                                                    |  |
|                                        |                                                                                                    |  |
| Search                                 |                                                                                                    |  |
| Туре                                   |                                                                                                    |  |
| Name                                   |                                                                                                    |  |
| Code                                   |                                                                                                    |  |
| Application                            |                                                                                                    |  |
|                                        | Go                                                                                                    |  |
| Create Role                            |                                                                                                    |  |
| Role                                   | Code View In<br>Application Status Hierarchy Update                                                                                                    |  |
| Workflow<br>Associate<br>Administrator | FND_RESP FND WK_ASSOCIATE_ADMINISTRATOR STANDARD Application<br>Object<br>Library                                                                                          |  |
| <b>Role</b><br>Workflow<br>Associate   | Code     Application     View In<br>Hierarchy     View In<br>Update       FND_RESP FND WK_ASSOCIATE_ADMINISTRATOR STANDARD<br>Object     Application<br>Object     ✓     % |  |

#### Click green +

| User Management                                                                                            |                    |            |         |           |             |  |  |  |  |
|----------------------------------------------------------------------------------------------------|--------------------|------------|---------|-----------|-------------|--|--|--|--|
| Jsers   Roles & Role Inheritance   Role Categories   Registration Processes   Security Report              |                    |            |         |           |             |  |  |  |  |
| Roles and Role Inheritance                                                                                 |                    |            |         |           |             |  |  |  |  |
| Define Role Inheritance Hierarchies by clicking <b>Add Node</b> at the appropriate level in the hierarchy. |                    |            |         | View Ful  | l Hierarchy |  |  |  |  |
|                                                                                                    |                    | Ler        | jend    |           |             |  |  |  |  |
| Search                                                                                                    |                    |            | Catego  | irv       |             |  |  |  |  |
| Type                                                                                                    |                    | 8          |         |           |             |  |  |  |  |
|                                                                                                    |                    | 8          | Respor  | nsibility |             |  |  |  |  |
| Name                                                                                                    |                    | 3          | All Use | rs (Every | one)        |  |  |  |  |
| Code                                                                                                    |                    | <u>ô</u> ô |         |           | ged Group   |  |  |  |  |
| Application                                                                                                |                    | C C        | Pendin  | g Role Re | elationship |  |  |  |  |
|                                                                                                    |                    |            |         |           |             |  |  |  |  |
| Go                                                                                                    |                    |            |         |           |             |  |  |  |  |
| Role Inheritance Hierarchy                                                                                 |                    |            |         |           |             |  |  |  |  |
| Kole fillentalice filerarchy                                                                               |                    |            |         |           |             |  |  |  |  |
| Create Role                                                                                                |                    |            |         |           |             |  |  |  |  |
| Δ.                                                                                                    |                    |            |         |           |             |  |  |  |  |
| $\mathbf{\nabla}$                                                                                          |                    |            |         |           |             |  |  |  |  |
|                                                                                                    |                    |            |         | Add       | Remove      |  |  |  |  |
| Focus Name Code                                                                                            | Application        | Active     | Update  | Node      | Node        |  |  |  |  |
| □ □ All Roles,<br>Responsibilities, and                                                                    |                    |            |         |           |             |  |  |  |  |
| Groups                                                                                                    |                    |            |         |           |             |  |  |  |  |
| Workflow Associate FND_RESP FND WK_ASSOCIATE_ADMINISTRATOR STANDARD                                        | Application Object | 1          | 1       |           |             |  |  |  |  |
| Administrator                                                                                              | Library            |            | -       |           |             |  |  |  |  |

Search for and select Role(s) that govern allowed action

| User M   | anagem     | ent                                                                                              |               |            |                          |
|----------|------------|--------------------------------------------------------------------------------------------------|---------------|------------|--------------------------|
| Users    | Roles      | & Role Inheritance   Role Categories   Registration Processes   Security Report                  |               |            |                          |
| Define   | Role Inh   | eritance Hierarchy: Search and Select Roles                                                      |               |            |                          |
| The role | e you sele | ect from the hierarchy will be inherited by everyone assigned the <b>Workflow Associate Admi</b> | nistrator rol | e.         | Cance <u>l</u> Select    |
| Searc    | h          |                                                                                                  |               | Lege       | end                      |
|          |            |                                                                                                  |               |            | Category                 |
| Ca       | tegory     | $\checkmark$                                                                                     |               | 8 <u>9</u> | Role                     |
|          | Name       | IS Mon%                                                                                          |               | 80         | Responsibility           |
|          |            |                                                                                                  |               | <u> </u>   | All Users (Everyone)     |
|          | Code       |                                                                                                  |               | ୍ ବୃଦ୍ଧି - | Externally Managed Group |
| Appl     | ication    |                                                                                                  |               |            |                          |
|          |            | Go                                                                                               |               |            |                          |
|          | Quick      |                                                                                                  |               |            |                          |
| Select   | Select     |                                                                                                  |               |            |                          |
| 0        | <b>B</b>   | IS Monitor UMX/IS_MONITOR_WORKFLOW_ROLE Application                                              |               |            |                          |
|          | -8         | Workflow Role Object Library                                                                     |               |            |                          |
|          |            |                                                                                                  |               |            |                          |
|          |            |                                                                                                  |               |            | Conservation Contract    |
|          |            |                                                                                                  |               |            | Cance <u>l</u> Select    |

 Result: When assigned Workflow Associate Administrator responsibility, inherit ability to view workflows even if not owner (which ones not assigned yet)

| User Ma  | nagement                                                                                                    |                                                         |                               |                                       |           |           |                           |  |  |  |  |  |
|----------|----------------------------------------------------------------------------------------------------|---------------------------------------------------------|-------------------------------|---------------------------------------|-----------|-----------|---------------------------|--|--|--|--|--|
| Users    | Roles & Role Inheritanc                                                                                                 | e   Role Categories   Registration Processes   Security | Report                        |                                       |           |           |                           |  |  |  |  |  |
|          | Roles and Role Inheritance                                                                                              |                                                         |                               |                                       |           |           |                           |  |  |  |  |  |
| Define R | Define Role Inheritance Hierarchies by clicking Add Node at the appropriate level in the hierarchy. View Full Hierarchy |                                                         |                               |                                       |           |           |                           |  |  |  |  |  |
| <b>C</b> | Search                                                                                                    |                                                         |                               |                                       |           |           |                           |  |  |  |  |  |
| Searci   | 1                                                                                                    |                                                         |                               | 0                                     | Catego    | ory       |                           |  |  |  |  |  |
|          | Туре                                                                                                    | V                                                       |                               | 8                                     |           |           |                           |  |  |  |  |  |
|          | Name                                                                                                    |                                                         |                               | 8                                     |           | nsibility |                           |  |  |  |  |  |
|          | Code                                                                                                    |                                                         |                               |                                       |           | rs (Ever  |                           |  |  |  |  |  |
|          | 1                                                                                                    |                                                         |                               | e e e e e e e e e e e e e e e e e e e |           |           | aged Group<br>elationship |  |  |  |  |  |
| Арр      | lication                                                                                                    | y 🔍                                                     |                               |                                       | - i chain | g noic r  | ciucionship               |  |  |  |  |  |
|          | Go                                                                                                    |                                                         |                               |                                       |           |           |                           |  |  |  |  |  |
|          |                                                                                                    |                                                         |                               |                                       |           |           |                           |  |  |  |  |  |
| Role I   | nheritance Hierarchy                                                                                                    |                                                         |                               |                                       |           |           |                           |  |  |  |  |  |
| Crea     | te Role                                                                                                    |                                                         |                               |                                       |           |           |                           |  |  |  |  |  |
| ¢.       |                                                                                                    |                                                         |                               |                                       |           |           |                           |  |  |  |  |  |
| Ŷ        |                                                                                                    |                                                         |                               |                                       |           |           |                           |  |  |  |  |  |
|          |                                                                                                    |                                                         |                               |                                       |           | Add       | Remove                    |  |  |  |  |  |
| Focus    |                                                                                                    | Code                                                    | Application                   | Active                                | Update    | Node      | Node                      |  |  |  |  |  |
|          | All Roles,<br>Responsibilities, and                                                                                     |                                                         |                               |                                       |           |           |                           |  |  |  |  |  |
|          | Groups                                                                                                    |                                                         |                               |                                       |           |           |                           |  |  |  |  |  |
| <b></b>  | Workflow Associate                                                                                                    | FND_RESP FND WK_ASSOCIATE_ADMINISTRATOR STANDARD        | Application Object            | 1                                     | 1         | +         |                           |  |  |  |  |  |
| Ψ        | Administrator                                                                                                    |                                                         | Library                       | •                                     | <i>•</i>  |           |                           |  |  |  |  |  |
|          | IS Monitor<br>Workflow Role                                                                                             | UMX IS_MONITOR_WORKFLOW_ROLE                            | Application Object<br>Library | 1                                     | 1         | +         | 2                         |  |  |  |  |  |
|          |                                                                                                    |                                                         |                               |                                       |           |           |                           |  |  |  |  |  |
|          |                                                                                                    |                                                         |                               |                                       |           |           |                           |  |  |  |  |  |
|          |                                                                                                    |                                                         |                               |                                       |           | View Fi   | Ill Hierarchy             |  |  |  |  |  |

 Alternate Hierarchy – when assigned Purchasing Super User responsibility, inherit Workflow Associate Administrator as indirect responsibility with ability to view workflows even if not owner (which ones not assigned yet)

| Focus | Name                                          | Code                                             | Application                   | Active | Update | Add<br>Node | Remove<br>Node |
|-------|-----------------------------------------------|--------------------------------------------------|-------------------------------|--------|--------|-------------|----------------|
|       | All Roles,<br>Responsibilities, and<br>Groups |                                                  |                               |        |        |             |                |
| ¢     | Purchasing Super<br>User                      | FND_RESP PO PURCHASING_SUPER_USER STANDARD       | Purchasing                    | 1      | P      | ÷           |                |
| \$    | Application Super<br>User Role                |                                                  | Application<br>Object Library | 1      | 1      | ÷           | 2              |
| ¢     | Associate<br>Administrator                    | FND_RESP FND WK_ASSOCIATE_ADMINISTRATOR STANDARD | Application<br>Object Library | ~      | 1      | ÷           | 2              |
|       | IS Monitor<br>Workflow Role                   |                                                  | Application<br>Object Library | 1      | 1      | ÷           | 2              |

- Functional Administrator Responsibility, Create Grant
  - Page 1
    - Name User Defined
    - Grantee Type Select "User", "Group of Users" (and then choose Responsibility/Role) or specify Responsibility
    - Grantee User Choice
    - Object "Workflow Items"
  - Page 2
    - Data Context Type Instance Set
    - Instance Set select the one created in earlier slides
  - Page 3
    - Parameter 1-10 enter internal name for 1-10 workflows
    - Set "Business workflow item permission set"

## Associate Administrator

#### In assigning responsibilities,

 <Functional Super User> grants which workflows and inherits Workflow Associate Administrator which controls which actions can be performed

#### The following forms will then allow admin access

- Status Monitor
  - Cannot be Administrator for workflows you own
  - Restricted to assigned workflows and actions
- Notification Search
  - Notification ID not present, but can access and respond to notifications
  - Can adjust menu to remove this function

## Notification Delegation Control

## Notification Delegation Control

- Ability to control LOV used when reassigning notifications through Vacation Rules, Worklist Access or from a specific notification based on business rules appropriate to the assigning user role
  - 12.2.4+ Worklist Access replaced by Proxy User Access
- What's great about this?
  - Controls / stops inappropriate delegation
- Native to R12.2, backported to:
  - 11.5.10 patch 12992653
  - 12.0.6 patch 9645869
  - 12.1.x patch 9572179
- R12.2 Workflow Admin Guide or MOS note 965413.1 Configuring the Oracle Workflow User List of Values, Release 11.5.10, Release 12.0.6 and Release 12.1.1

## Notification Delegation Control

- Selecting alternate recipient for notification available from
  - Notifications Details page
    - Request More Information
    - Reassign
  - Worklist Access 12.2.3 and below
  - Vacation Roles
  - Administer Vacation Rules
  - Administer Notification Rules
  - Administer Status Monitor
    - Waiting for response from
    - Workflow Owner

## Notification Delegation Control

- Selecting alternate recipient for notification available from
  - Administer Request Information
  - Signature Evidence Store Requested Signee
  - Developer Studio, Run Workflow Workflow Owner

## Notification Delegation Control

#### Can restrict either (or both)

- Partitions from which to select
  - Use Object 'Workflow Directory Partition'
- Persons in a specific partition
  - Use Object 'Workflow Role LOV'

| Navigator $\lor$ Favorites $\lor$                 |                                                             |       |                   | 🔔 (102               |
|---------------------------------------------------|-------------------------------------------------------------|-------|-------------------|----------------------|
| Home > Worklist Access ><br>Grant Worklist Access |                                                             |       |                   |                      |
| Grant Worklist Access                             |                                                             |       |                   |                      |
| Grant another user access to view and a           | ct upon your notifications via the Worklist.                |       | $\langle \rangle$ | Cance <u>l</u> Apply |
| * Indicates required field                        |                                                             |       | \<br>\            | $\sum_{i}$           |
| * Name                                            | All Employees and Users                                     | / 🖌 🗌 |                   | A 30                 |
| Description                                       | All Employees and Users<br>Employee                         |       |                   |                      |
| * Start Date                                      | Oracle Applications User<br>Public Sector Employee          |       |                   |                      |
| End Date                                          | Trading Community Architecture Parties<br>Employee Position |       |                   |                      |
| Grant Access to                                   | Engineering List<br>Government Group Box                    |       |                   |                      |
|                                                   | Healthcare Security Group<br>Marketing Approvals            |       |                   |                      |
|                                                   | Marketing Channels<br>Oracle Applications Responsibility    |       |                   | Cance <u>l</u> Apply |
|                                                   | Trading Community Architecture Groups                       | i     |                   |                      |
|                                                   | User Management<br>Ad Hoc Roles                             |       |                   |                      |
|                                                   |                                                             |       |                   |                      |

## Notification Delegation Control Seeded Instance Sets

- For object 'Workflow Directory Partition', 'Generic Partition Instance Set'
  - Allows restriction to 1-10 Original Systems
    - Use Internal Name of Original System
      - See list in Appendix slides
- For object 'Workflow Role LOV', 'Generic Role LOV Instance Set'
  - Allows restriction to 1-10 specific roles
    - WF\_USER\_ROLES.ROLE\_NAME

## Notification Delegation Control Examples

- Restrict delegation to
  - Up Supervisory Chain
  - Fellow buyers
  - Supplier users from same supplier

# Notification Delegation Control Steps

- Determine Business Rule
- If Rule dependent on context (user, responsibility)
  - Develop sample SQL using specific context
    - Becomes the Predicate for Instance Set
  - Test using Oracle provided template
  - Set up Instance Set
- If necessary, create role and role hierarchy
- Create Grant
- If grant assigned to specific role, assign role

## Notification Delegation Control Example – Up Supervisory Chain

- As LOV will depend on user, must create custom Instance Set for object 'Workflow Role LOV'
  - SQL must eventually be linked to FND\_GLOBAL.USER\_ID and view WF\_ROLE\_LOV\_VL
  - All users have partition\_id = 1 and ORIG\_SYSTEM = 'PER' (if linked to employee) or 'FND\_USER' (if not linked to employee)

## Templates for 'Workflow Role LOV' Object

#### When partition is 'All Employees and Users'

SELECT \*

FROM (SELECT WU.NAME AS USER NAME, WU.DISPLAY NAME, WDP.ORIG SYSTEM, WU.EMAIL ADDRESS, WU.ORIG SYSTEM ID, WU.PARTITION ID FROM WF\_ROLE\_LOV\_VL WU, WF\_DIRECTORY\_PARTITIONS WDP WHERE WU.PARTITION ID = WDP.PARTITION ID AND WU.PARTITION\_ID <> 1 UNION ALL SELECT WU.NAME AS USER\_NAME, WU.DISPLAY NAME, WU.ORIG SYSTEM, WU.EMAIL ADDRESS, WU.ORIG SYSTEM ID, WU.PARTITION ID FROM WF ROLE LOV VL WU WHERE WU. PARTITION ID = 1 ) QRSLT WHERE (ORIG\_SYSTEM IN ('FND\_USR', 'PQH\_ROLE', 'PER') AND ( -- Custom predicate goes here ORDER BY DISPLAY\_NAME;

#### When partition is not 'All Employees and Users'

```
SELECT *
FROM
   (SELECT WU.NAME AS USER NAME,
      WU.DISPLAY NAME,
      WDP.ORIG SYSTEM,
      WU.EMAIL ADDRESS,
      WU.ORIG SYSTEM ID,
      WU.PARTITION ID
   FROM WF_ROLE_LOV_VL WU,
      WF DIRECTORY PARTITIONS WDP
  WHERE WU. PARTITION ID = WDP. PARTITION ID
  AND WU.PARTITION ID <> 1
   UNION ALL
   SELECT WU.NAME AS USER_NAME,
      WU.DISPLAY_NAME,
      WU.ORIG SYSTEM,
      WU.EMAIL ADDRESS,
      WU.ORIG SYSTEM ID,
      WU.PARTITION ID
   FROM WF ROLE LOV VL WU
   WHERE WU. PARTITION ID = 1
   ) QRSLT
WHERE (ORIG_SYSTEM = '&PARTITION_CODE'
AND
     -- Custom predicate goes here
ORDER BY DISPLAY NAME;
```

www.ebsanswers.com

# Notification Delegation Control Example – Up Supervisory Chain Code Used in Template Equivalent Predicate

```
AND (
orig_system = 'PER'
AND orig_system_id <>
  (SELECT employee_id
     FROM fnd_user
    WHERE user_id = 1318)
      AND orig_system_id in
       (SELECT person_id
          FROM (SELECT *
                  FROM per_all_assignments_f
                 WHERE SYSDATE BETWEEN effective_start_date
                   AND effective_end_date) paf
                CONNECT BY person_id = PRIOR supervisor_id
                START WITH person_id =
                 (SELECT employee_id
                    FROM fnd_user
                   WHERE user_id = 1318)
```

&TABLE\_ALIAS.ORIG\_SYSTEM = 'PER'
and &TABLE\_ALIAS.ORIG\_SYSTEM\_ID <>
(select employee\_id from fnd\_user
where user\_id = FND\_GLOBAL.USER\_ID)
and &TABLE\_ALIAS.ORIG\_SYSTEM\_ID in
(select person\_id
from (select \*
from per\_all\_assignments\_f
where SYSDATE between effective\_start\_date and effective\_end\_date) paf
connect by person\_id = prior supervisor\_id
start with person\_id =
(select employee\_id from fnd\_user
where user\_id = FND\_GLOBAL.USER\_ID))

- Replace all orig\_system with &TABLE\_ALIAS.ORIG\_SYSTEM and all orig\_system\_id with &TABLE\_ALIAS.ORIG\_SYSTEM\_ID
- Replace all hard-coded user\_id's with FND\_GLOBAL.USER\_ID
  - Same for other context dependent variables like responsibility\_id
- Thanks to Guiseppe Bonavita, OTN Community for hierarchy code

)

## Notification Delegation Control Results

 Returns supervisory chain for 'All Employees and Users' and 'Employee'

Otherwise no value is returned

| Navigator 🗸 🛛 Favorites 🗸              |               |                                                           |                     |            |                 | -                     |
|----------------------------------------|---------------|-----------------------------------------------------------|---------------------|------------|-----------------|-----------------------|
| Home > Worklist Access >               |               |                                                           |                     |            |                 |                       |
| Grant Worklist Access                  |               |                                                           |                     |            |                 |                       |
| Grant another user access to view and  | act upon yo   | our notifications via                                     | the Worklist.       |            |                 | Cance <u>l</u> App    |
| * Indicates required field             |               |                                                           |                     |            |                 |                       |
|                                        | * Name        | All Employees an                                          | d Users             | $\sim$     | %               | <u>_</u>              |
| D                                      | escription    |                                                           |                     |            |                 |                       |
| * (                                    | Start Date    | 10-Jul-2014 (example: 25-Jun-2014)                        | <u> </u>            |            |                 |                       |
|                                        | End Date      |                                                           |                     |            |                 |                       |
| Grant                                  | Access to     | <ul> <li>All Item Types</li> <li>Selected Item</li> </ul> | Types               |            |                 |                       |
|                                        | oarch and     | Select List of V                                          |                     | la Firef   | OV.             | Cancel Appl           |
| Se Se                                  | earch and     | a Select List of                                          | values - iviozii    | la Firei   | OX              |                       |
| r122visint2.infosemantics.net/         | OA_HTML/c     | :abo/jsps/a.jsp?_t=                                       | fredRC&enc=UTF-     | 8&_min     | Width=750&_I    | minHeight=550&cor     |
| Search and Select: User or Re          | ole           |                                                           |                     |            |                 |                       |
|                                        |               |                                                           |                     |            |                 | Cance <u>l</u> Select |
| Search                                 |               |                                                           |                     |            |                 |                       |
| To find your item, select a filter ite | em in the pul | lldown list and enter                                     | a value in the text | field, the | n select the "G | o" button.            |
| Search By Name 🖌 %                     |               | Go                                                        |                     |            |                 |                       |
| Results                                |               |                                                           |                     |            |                 |                       |
| Select Quick Select                    | Name          |                                                           | User Name           | Er         | nail            |                       |
| 0 📑                                    | Brown, Cas    | ey                                                        | CBROWN              | no         | body@localho    | st                    |
| 0                                      | Tucker, Will  | iam                                                       | WTUCKER             | no         | body@localho    | st                    |
| About this Page                        |               |                                                           |                     |            |                 |                       |

## Equivalent Policy – Manage Proxy Users

#### Creating Policy Creates Instance Set

| Users Roles & Role I   | nheritance Role Categories                                    | Registration Processes                                                                 | Security Report | Proxy Configuration |              |
|------------------------|---------------------------------------------------------------|----------------------------------------------------------------------------------------|-----------------|---------------------|--------------|
| Exclusions Policie     | Privileges                                                    |                                                                                        |                 | a<br>A              |              |
| Proxy Configuration: F | Policies >                                                    |                                                                                        |                 |                     | Apply Cancel |
| Display Name           | IS Up Supervisory Chain                                       |                                                                                        |                 |                     |              |
| Code                   | IS_UP_SUPERVISORY_CHA                                         | N                                                                                      |                 |                     |              |
| Description            | Immediate Supervisor and up                                   |                                                                                        |                 |                     |              |
| Predicate              | paf<br>CONNECT BY person_id<br>START WITH person_id<br>FROM f | nments_f<br>ETWEEN effective_start_d<br>= PRIOR supervisor_id<br>= (SELECT employee_id |                 | end_date)           |              |

#### Notification Delegations Control Allow Delegation to Any Buyer

| Object Instance       | Set: KB_DELEGA                                                                                                    | TE_ANY_               | BUYER                   |         |         |                        |                                   |                            |                                   |
|-----------------------|----------------------------------------------------------------------------------------------------|-----------------------|-------------------------|---------|---------|------------------------|-----------------------------------|----------------------------|-----------------------------------|
| * Indicates required  | l field                                                                                                    |                       |                         |         |         |                        | Cance <u>l</u> A                  | So                         | from that                         |
| * Name                | Delegate to Any                                                                                                    | Delegate to Any Buyer |                         |         |         |                        |                                   |                            |                                   |
| * Code                | KB_DELEGATE_                                                                                                    | NY_BUYER              | र                       |         |         |                        |                                   | respor                     | nsibility, LOV                    |
| Description           | Delegate to any I                                                                                                    | ouyer                 |                         |         |         |                        |                                   | •                          | -                                 |
| Predicate             | ate &TABLE_ALIAS.ORIG_SYSTEM = 'PER' and<br>exists<br>(select '1'<br>from po_agents<br>where &TABLE_ALIAS.ORIG_SYSTEM_ID = agent_id) |                       |                         |         |         |                        |                                   | -                          | ds to include<br>buyers           |
|                       |                                                                                                    |                       |                         |         |         | and Select: User       |                                   |                            | Cancel Select                     |
|                       |                                                                                                    |                       |                         |         | To find | your item, select a fi | lter item in the pulldown list an | d enter a value text field | d, then select the "Go" button.   |
|                       | Note:Where clause is a                                                                                                    | uto-prepended.        | Just enter where clause |         | Search  | By Name 🗸              | %                                 | Go                         |                                   |
| Objects Grants        |                                                                                                    |                       |                         |         | Results |                        |                                   |                            |                                   |
|                       |                                                                                                    |                       | •                       |         |         |                        |                                   | 4 Prev                     | vious 10 11-20 of 211 V Next 10 V |
| Select Grants: F      |                                                                                                    | Grant                 |                         |         | Select  | Quick Select           | Name                              | User Name                  | Email                             |
| Select All   Select N | Grante                                                                                                    | e                     |                         |         | 0       |                        | Baker, Catherine                  | CBAKER                     | nobody@localhost                  |
| Select Name           | Туре                                                                                                    | Grante                | ee Valid from           | Valid t | 0       | -                      | Baker, Jeffrey                    | JBAKER                     | nobody@localhost                  |
| Purchasing            | Super User All Use                                                                                                    | rs GLOB               | AL 06-Jul-2014          | 20      | 0       | =                      | Baker, Sandy                      | SBAKER                     |                                   |
|                       |                                                                                                    |                       | -0                      | 9       | 0       |                        | Bakker, Albert                    | ALBERT                     | nobody@localhost                  |
| /                     |                                                                                                    |                       |                         |         | 0       |                        | Barclay, lan                      | тм                         |                                   |
|                       |                                                                                                    |                       |                         |         | 0       |                        | Barrows, Phillip                  | PBARROWS                   | nobody@localhost                  |
|                       |                                                                                                    |                       |                         |         | 0       |                        | Bart, Lou                         | LBART                      |                                   |
| Gran                  | nt is to re                                                                                                    | snor                  | ncibility               |         | 0       |                        | Bartels, Stefan                   | STEFAN                     |                                   |
| Giai                  |                                                                                                    | -3001                 | isionity                |         | 0       |                        | Bartolucci, Tanya                 | UKHRTRAIN                  | tbartolucc                        |
|                       |                                                                                                    |                       |                         |         | 0       |                        | Barton, Jeffrey                   | EBUSINESS-MFG              |                                   |
|                       |                                                                                                    |                       |                         |         |         | -                      |                                   |                            | vious 10 11-20 of 211 V Next 10 V |

About this Page

www.ebsanswers.com

#### 94 © 2016 eprentise. All rights reserved

## Notification Delegation Control Supplier User Predicate

 Restricts iSupplier User to delegating only to other users within the same company

```
&TABLE_ALIAS.ORIG_SYSTEM = 'FND_USR'
AND &TABLE_ALIAS.ORIG_SYSTEM_ID IN
(SELECT PV2.FND_USER_ID
FROM PO_SUPPLIER_USERS_V PV2
WHERE PV2.PO_VENDOR_ID =
(SELECT PV3.PO_VENDOR_ID
FROM PO_SUPPLIER_USERS_V PV3
WHERE PV3.FND_USER_ID = FND_GLOBAL.USER_ID))
```

#### From R12.2 Workflow Administrator's Guide

## Notification Delegation Control Grant to Limit Partition

- Use object 'Workflow Directory Partition'
- Use seeded Instance Set 'Generic Partition Instance Set
- To limit to 'All Employees and Users', specify in the parameters 'FND\_USR', 'PER', and 'PQH\_ROLE'
- Set is Workflow Directory Partition Permission Set

|                                                                                                    | e Object Parameters and Select Set                                                                        |
|----------------------------------------------------------------------------------------------------|----------------------------------------------------------------------------------------------------|
| <ul> <li>Indicates required fie</li> </ul>                                                                                                    | ld                                                                                                    |
| Data Security                                                                                                    |                                                                                                    |
| Object Workflow                                                                                                    | w Directory Partition                                                                                     |
| Data Context                                                                                                    |                                                                                                    |
|                                                                                                    | Instance Set                                                                                              |
|                                                                                                    | Generic Partition Instance Set<br>Generic Instance Set to Restrict the Visibility of Directory Partitions |
| Predicate                                                                                                    |                                                                                                    |
| & TABLE                                                                                                    | ALIAS.ORIG SYSTEM                                                                                         |
| & GRANT<br>& & GRANT<br>& & GRANT<br>& & GRANT<br>& & GRANT<br>& & GRANT<br>& & GRANT<br><u>Instance Set D</u><br>Define the para<br>Parameter | ameters for the selected data context.<br>1 FND_USR                                                       |
| Parameter 2                                                                                                    |                                                                                                    |
| Parameter :<br>Parameter 4                                                                                                    |                                                                                                    |
| Parameter                                                                                                    |                                                                                                    |
| Parameter                                                                                                    |                                                                                                    |
| Parameter                                                                                                    |                                                                                                    |
| Parameter                                                                                                    | 8                                                                                                    |
| Parameter                                                                                                    | 9                                                                                                    |
| Parameter 10                                                                                                    | 0                                                                                                    |
| Set                                                                                                    |                                                                                                    |
|                                                                                                    | n set or menu navigation set that defines the grantee's access.                                           |

## Notification Delegation Control Result of Preceding Grant

#### LOV is limited

| Home > Worklist Access ><br>Grant Worklist Access |                                                                                          |          |                      |
|---------------------------------------------------|------------------------------------------------------------------------------------------|----------|----------------------|
| Grant another user access to view and act upor    | n your notifications via the Wo                                                          | orklist. | Cance <u>l</u> Apply |
| * Indicates required field                        |                                                                                          |          |                      |
| * Name                                            | Employee                                                                                 | ♥ %      | ы <mark>Q</mark>     |
| Description<br>* Start Date                       | Employee<br>Oracle Applications User<br>Public Sector Employee<br>(example: 25-Jun-2014) |          |                      |
| End Date                                          | E.                                                                                       |          |                      |
| Grant Access to                                   | <ul> <li>All Item Types</li> <li>Selected Item Types</li> </ul>                          |          |                      |

EBS Answers Virtual Conference

## **Poll Question**

www.ebsanswers.com

## Contact

Karen Brownfield Director, Oracle Practice Karen.brownfield@infosemantics.com

Infosemantics, Inc. http://www.infosemantics.com/

Join our conversation with #EBSVC16

Thank you for attending the EBS Answers Virtual Conference. Please be sure to visit the exhibitor showcase to meet with EBS solution providers, and enter for a chance to win giveaways!

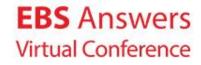

| Security  | Core Servic      | es Personalizatior | i 🛛 File Ma | anager    |                     |          |        |             |           |        |        |
|-----------|------------------|--------------------|-------------|-----------|---------------------|----------|--------|-------------|-----------|--------|--------|
| Grants    | Permissions      | Permission Sets    |             |           |                     |          |        |             |           |        |        |
| Grants    |                  |                    |             |           |                     |          |        |             |           |        |        |
|           |                  |                    |             |           |                     |          |        |             |           | Save   | Search |
|           |                  |                    |             |           |                     |          |        |             |           |        |        |
| Search    |                  |                    |             |           |                     |          |        |             |           |        |        |
| The sear  | ch is case inser | nsitive.           |             |           |                     |          |        |             |           |        |        |
|           | Name             |                    |             |           |                     |          |        |             |           |        |        |
| Gra       | antee Type 🛛 A   | l Users 🛛 🕶        |             |           |                     |          |        |             |           |        |        |
|           | Set              |                    |             |           |                     |          | Q      |             |           |        |        |
|           | Object           |                    |             |           |                     |          | 9      |             |           |        |        |
|           |                  | io Clear           |             |           |                     |          |        |             |           |        |        |
| Create    | Grant            |                    |             |           |                     |          |        |             |           |        |        |
| Name      |                  | Grantee Type       | Grantee     | Set Objec | t Data Context Type | Access I | Policy | Last Update | Duplicate | Update | Delete |
| No search | ) conducted.     |                    |             |           |                     |          |        |             |           |        |        |

#### Functional Administrator Responsibility

| Security    | Core Se      | rvices | Personaliza                  | ation   | File Manager                     | Port     | letization   |               |                   |               |                         |
|-------------|--------------|--------|------------------------------|---------|----------------------------------|----------|--------------|---------------|-------------------|---------------|-------------------------|
| Grants      | Permissi     | ons    | Permission Se                | ets     |                                  | 1        |              |               |                   |               |                         |
| (           | 2            |        |                              | -0      |                                  |          |              |               | 0                 |               | 0                       |
|             | e Grant      |        | Select Obje                  | ect Dat | a Context                        |          | Define       | Object Paran  | neters a          | nd Select Set | Review and Finish       |
| Create Gra  |              |        | <u>i</u>                     |         |                                  |          |              |               |                   |               |                         |
| * Indicates | s requirea i | field  |                              |         |                                  |          |              |               |                   |               | Cancel Step 1 of 4 Next |
|             | * Name       | IS Pur | rchasing Workfl              | lows G  | rant                             |          |              |               |                   | ]             |                         |
| De          | escription   |        |                              |         | REQAPPRV, POER<br>OSREGV2, POSSP |          |              | POREQCHA,     | $\langle \rangle$ |               |                         |
| * Effect    | tive From    | 1      | ar-2014 🔲<br>e: 24-Feb-2014) |         |                                  |          |              |               |                   | Effective To  |                         |
| Security    | / Context    |        |                              |         |                                  |          |              |               |                   |               |                         |
|             |              |        |                              | ied by  | selecting a grante               | ee, a re | sponsibility | and/or operat | ting unit         |               |                         |
| Gran        | itee Type    | Group  | Of Users 🗸                   |         |                                  |          |              |               |                   |               |                         |
| *           | Grantee      | Purcha | asing Super Use              | er      |                                  |          |              |               | Ы                 | 9             |                         |
| Opera       | ating Unit   |        |                              |         |                                  |          |              |               | 2                 | 9             |                         |
| Resp        | onsibility   |        |                              |         |                                  |          |              |               | N                 | ۹.            |                         |
| Data Sec    | curity       |        |                              |         |                                  |          |              |               |                   |               |                         |
|             | e a data sec |        | olicy, select an<br>ns       | object  |                                  |          | Objec        | t is 'Wo      | orkfl             | ow Items'     |                         |

#### www.ebsanswers.com

| Security                                | Core Services                            | Personalization       | File Manager                   | Portletization |                 |             |                           |
|-----------------------------------------|------------------------------------------|-----------------------|--------------------------------|----------------|-----------------|-------------|---------------------------|
| Grants                                  | Permissions                              | Permission Sets       |                                |                |                 |             |                           |
|                                         | )                                        | 0                     |                                |                |                 |             |                           |
| Define Grant Select Object Data Context |                                          | Define                | Object Parameters and Select S | et Rev         | view and Finish |             |                           |
| Create Gra                              | Create Grant: Select Object Data Context |                       |                                |                |                 |             |                           |
|                                         |                                          |                       |                                |                |                 | Cancel Back | Step 2 of 4 Ne <u>x</u> t |
|                                         | Object V                                 | /orkflow Items        |                                |                |                 |             |                           |
| Data                                    | Context Type                             | nstance Set 🔽         |                                |                |                 |             |                           |
| \$                                      | * Instance Set I                         | S Item Types Junior A | dmin                           |                | <u>ы</u>        |             |                           |

#### Choices are

- All rows will allow access to all workflows
- Instance will allow access to a single workflow
- Instance Set will allow access to number controlled by instance Set
  - For the one displayed, 1-10 workflows

- Enter Internal Names of up to 10 workflows
- For Set, enter 'Business workflow item permission set'

| Security    | Core Serv      | vices   | Personalization            | File Manager       | Portletization                                            |              |
|-------------|----------------|---------|----------------------------|--------------------|-----------------------------------------------------------|--------------|
| Grants      | Permissior     | ns      | Permission Sets            |                    |                                                           |              |
|             |                |         |                            |                    | O                                                         |              |
|             | Grant          |         | Select Object Data         |                    | Define Object Parameters and Select Set Review and Finish |              |
|             | s required fie |         | t Parameters and So        | elect Set          |                                                           |              |
| malcute.    | 5 required no  | ciu     |                            |                    | Cancel Back Step 3 of 4 Ne                                | e <u>x</u> t |
| Data Se     | curity         |         |                            |                    |                                                           |              |
| Object      | Workflow       | , Ttom  | c                          |                    |                                                           |              |
| Data Co     |                | r reem  | 3                          |                    |                                                           |              |
| Dutu Co     |                |         |                            |                    |                                                           | _            |
|             | Type Ins       |         | : Set<br>Types Junior Admi | n                  |                                                           |              |
| Desc        |                |         | pes that will be as        |                    | c role                                                    |              |
| Pred        | icate          |         |                            |                    |                                                           |              |
|             |                |         | TTEM TYPE-9 CE             | ANT ALTAC DA       | NDAMETED 1                                                |              |
|             | OR             | ALIAS   | 6.ITEM_TYPE=&GR            | ANT_ALIAS.PA       | 1KAMETEK1                                                 |              |
|             | &TABLE_        | ALIAS   | G.ITEM_TYPE=&GR            | ANT_ALIAS.PA       | ARAMETER2                                                 |              |
| Instar      | ice Set Det    | ails    |                            |                    |                                                           |              |
| Defin       | e the param    | eters f | or the selected data       | context.           |                                                           |              |
| Pa          | rameter 1      | POAP    | PRV                        |                    |                                                           |              |
| Pa          | rameter 2      | REQA    | PPRV                       |                    |                                                           |              |
| Pa          | rameter 3      | POER    | ROR                        |                    |                                                           |              |
| Pa          | rameter 4      | PORC    | OTOL                       |                    |                                                           |              |
| Pa          | rameter 5      | PORC    | OTOL                       |                    |                                                           |              |
| Pa          | rameter 6      | PORE    | QCHA                       |                    |                                                           |              |
| Pa          | rameter 7      | PORP    | OCHA                       |                    |                                                           |              |
| Pa          | rameter 8      | POSC    | HORD                       |                    |                                                           |              |
| Pa          | rameter 9      | POSS    | РАРР                       |                    |                                                           |              |
| Par         | ameter 10      | POSS    | PM1                        |                    |                                                           |              |
|             |                |         |                            |                    |                                                           |              |
| Set         |                |         |                            |                    |                                                           |              |
| Salact that | normission c   | ot or r | nenu navigation set        | that defines the a | granteo's accoss                                          |              |
|             |                |         | item permission set        |                    | × Q                                                       |              |

- Step 4 is just a review screen, if correct, click 'Finish'
- Returns to the Grant search screen

## **Original System Internal Names**

#### Notification Delegation Control Partition – Original System Internal Name

- 0 WF\_LOCAL\_ROLES Ad Hoc Roles
- 1 PER Employee
- 1 FND\_USR Oracle Applications User
- 2 FND\_RESP Responsibilities
- 4 POS Employee Position
- 5 AMV\_APPR Marketing Approvals
- 6 AMV\_CHN Marketing Channels
- 7 ENG\_LIST Engineering List
- 8 HZ\_GROUP Trading Community Architecture Groups
- 9 HZ\_PARTY Trading Community Architecture Parties
- 10 GBX Government Group Box
- HTB\_SEC Healthcare Security Group
- 12 PQH\_ROLE Position Control Role (Public Sector Empl)
- 13 UMX User Management

## Notification Delegation Control

## Notification Delegation Control Custom Instance Set

 Using Functional Developer, query Object, then click link in Name column (not Update pencil), then click Object Instance Set tab, then click Create Instance Set

| Security Core S                        | Services        |                             |                                                   |                        |                          |                      |                                 |       |            |
|----------------------------------------|-----------------|-----------------------------|---------------------------------------------------|------------------------|--------------------------|----------------------|---------------------------------|-------|------------|
| Objects   Permiss                      | ions   Permis   | ssion Sets                  |                                                   |                        |                          |                      |                                 |       |            |
| Objects                                |                 |                             |                                                   |                        |                          |                      |                                 |       |            |
|                                        |                 |                             |                                                   |                        |                          |                      | Save Search                     |       |            |
| Simple Search                          |                 |                             |                                                   |                        |                          |                      |                                 |       |            |
| simple search                          |                 |                             |                                                   |                        |                          |                      |                                 |       |            |
| Note that the searc                    | h is case inse  |                             |                                                   |                        |                          |                      | Advanced Search                 |       |            |
|                                        | Name            | Workflow Role LOV           |                                                   |                        |                          |                      |                                 |       |            |
|                                        | Code            |                             |                                                   |                        |                          |                      |                                 |       |            |
|                                        | ation Name      |                             | <u>_</u>                                          |                        |                          |                      |                                 |       |            |
| Databa                                 | ase Object      |                             | J 🔍                                               |                        |                          |                      |                                 |       |            |
|                                        |                 | GoClear                     |                                                   |                        |                          |                      |                                 |       |            |
| Create Object                          | <b>11</b>       |                             |                                                   |                        |                          |                      |                                 |       |            |
| Name▲▽                                 |                 | Code△▽                      | Application Name                                  | Database C             | Dbject $rightarrow Last$ | ast Update △▽        | Update                          |       |            |
| Workflow Role LO                       | v               | WF_ROLE_LOV                 | Application Object Library                        | WF_ROLE_               | LOV_VL 25-               | i-Jun-2009           | 1                               |       |            |
| · · · · · · · · · · · · · · · · · · ·  |                 |                             | 1                                                 |                        |                          |                      |                                 |       |            |
| Navigator 🗸 🛛 Fav                      | /orites ∨       |                             |                                                   |                        |                          |                      | <u>[</u> (102)                  |       |            |
|                                        |                 |                             |                                                   |                        |                          |                      | - (102)                         |       |            |
|                                        | Services        | inging Cata                 |                                                   |                        |                          |                      |                                 |       |            |
| Objects   Permiss<br>Security: Objects |                 | ISSION SELS                 |                                                   |                        |                          |                      |                                 |       |            |
| Object: WF_RO                          |                 |                             | Security Core Services                            |                        |                          |                      |                                 |       |            |
|                                        |                 |                             | Objects   Permissions   Pe<br>Security: Objects > | rmission Sets          |                          |                      |                                 |       |            |
| Nan                                    | ne Workflo      | w Role LOV                  | Object: WF_ROLE_LOV                               |                        |                          |                      |                                 |       |            |
| Co                                     |                 |                             |                                                   |                        |                          |                      |                                 |       |            |
| Application Nan                        |                 | tion Object Library         | Name Work                                         | flow Role LOV          |                          |                      |                                 | Upda  | ate Delete |
| Database Obje                          |                 | LE_LOV_VL                   |                                                   | ROLE LOV               |                          |                      |                                 |       |            |
|                                        |                 | piect for Workflow Role LOV | _                                                 | cation Object Library  |                          |                      |                                 |       |            |
| Columns Obje                           | ect Instance Se | ets Grants                  |                                                   | ROLE_LOV_VL            |                          |                      |                                 |       |            |
| Column Name                            | USER NAM        | IE Type VARCHAR             | 2 Description Data                                | Object for Workflow Ro | le LOV                   |                      |                                 |       |            |
| Column Name                            | _               |                             |                                                   | e Sets Grants          |                          |                      |                                 |       |            |
| Column Name                            | _               |                             |                                                   |                        |                          |                      |                                 |       |            |
| Column Name                            | PARTITION       |                             | Create Instance Set                               |                        |                          |                      |                                 |       |            |
| Column Name                            |                 | Туре                        | Hame                                              |                        | Code△▽                   | Description △マ       |                                 |       | Update     |
| Deturn to Object 0                     | a a rah         |                             | Generic Role LOV Instance S                       | Set N                  | WF_ROLE_LOV_ISET         | Generic Instance Set | to Restrict the Visibility of F | loles | 1          |
| Return to Object S                     | search          |                             |                                                   |                        |                          |                      |                                 |       |            |

## Notification Delegation Control Custom Instance Set

- Enter Name, Code, Description, and Predicate
- Click Apply
  - Code cannot be updated
  - Instance Sets cannot be deleted

| Security Core Ser      | vices                                                                                                    |                      |
|------------------------|----------------------------------------------------------------------------------------------------|----------------------|
| Objects   Permission   | ns Permission Sets                                                                                                    |                      |
| Security: Objects >    | Object: WF_ROLE_LOV >                                                                                                    |                      |
| Create Object Inst     | ance Set                                                                                                    |                      |
| * Indicates required f | ield                                                                                                    | Cance <u>l</u> Apply |
| * Name                 | Delegate Up Supervisory Chain                                                                                                    |                      |
| * Code                 | KB_DELEGATE_UP_SUPV                                                                                                    |                      |
| Description            | delegates only to immediate supervisor and above (user must be an employee)                                                                                                    |                      |
| Predicate              | &TABLE_ALIAS.ORIG_SYSTEM = 'PER'<br>and &TABLE_ALIAS.ORIG_SYSTEM_ID <><br>(select employee_id from fnd_user<br>where user_id = END_GLOBAL.USER_ID)<br>and &TABLE_ALIAS.ORIG_SYSTEM_ID in<br>(select person_id<br>from (select *<br>from per_all_assignments_f<br>where SYSDATE between effective_start_date and effective_end_date) paf<br>connect by person_id = prior supervisor_id<br>start with person_id =<br>(select employee_id from fnd_user<br>where user_id = END_GLOBAL.USER_ID)) |                      |
|                        | Note:Where clause is auto-prepended. Just enter where clause                                                                                                    | 2                    |
|                        |                                                                                                    | Cancel Apply         |

## Notification Delegation Control Create Grant

#### Grant can be created from

#### Instance Set in Update Mode (click Create Grant)

| Security Core Ser      | vices                                                                                                    |                                                                                                    |                 |                 |    |          |    |                          |                      |
|------------------------|----------------------------------------------------------------------------------------------------|----------------------------------------------------------------------------------------------------|-----------------|-----------------|----|----------|----|--------------------------|----------------------|
| Objects   Permission   | s Permission Sets                                                                                                    |                                                                                                    |                 |                 |    |          |    |                          |                      |
| Security: Objects >    |                                                                                                    |                                                                                                    |                 |                 |    |          |    |                          |                      |
| Object Instance S      | et: KB_DELEGATE_U                                                                                                    | IP_SUPV                                                                                                    |                 |                 |    |          |    |                          |                      |
| * Indicates required f | ield                                                                                                    |                                                                                                    |                 |                 |    |          |    |                          | Cance <u>l</u> Apply |
| * Name                 | Delegate Up Supervisor                                                                                                    | y Chain                                                                                                    |                 |                 |    |          |    |                          |                      |
| * Code                 | KB_DELEGATE_UP_SU                                                                                                    | PV                                                                                                    |                 |                 |    |          |    |                          |                      |
| Description            | Allow delegates only to i                                                                                                    | immediate supervisor an                                                                                                    | d above (user m | ust be an emplo |    |          |    |                          |                      |
| Predicate              | &TABLE_ALIAS_ORIG_S<br>and &TABLE_ALIAS.OF<br>(select employee_id for<br>where user_id = FND_C<br>and &TABLE_ALIAS.OF<br>(select person_id<br>from per_ail_assignmen<br>where SYSDATE betwee<br>conned by person_id =<br>select employee_id fro<br>where ear_id = END_C<br>Net*Where clause is auto-prov | RIG_SYSTEM_ID <><br>mm fnd_user<br>SLOBAL.USER_ID)<br>RIG_SYSTEM_ID in<br>nts_f<br>een effective_start_date.<br>prior supervisor_id<br>mm fnd_user<br>RIC_BAL.USER_ID)) | _               | d_date) paf     |    |          |    |                          |                      |
| Objects Grants         |                                                                                                    |                                                                                                    |                 |                 |    |          |    |                          |                      |
|                        |                                                                                                    | -                                                                                                    |                 |                 |    |          |    |                          |                      |
| Select Grants: Re      | move Create Grant                                                                                                    |                                                                                                    |                 |                 |    |          |    |                          |                      |
| Select All   Select No | ne                                                                                                    |                                                                                                    |                 |                 |    |          |    |                          |                      |
| Select Name            |                                                                                                    | Grantee Type                                                                                                    | Grantee         | Valid from      |    | Valid to |    | Set                      | Data Context Type    |
| KB_OPERAT              | IONS_RE:                                                                                                    | Specific User                                                                                                    | Stock, Pat      | 06-Jul-2014     | 20 |          | 20 | Workflow Role LOV Permis | Instance Set         |

## Functional Administrator, Grants tab (click Create Grant)

## Notification Delegation Control Create Grant – Step 1

- Enter Name
- Object is Workflow Role LOV
- Security Context example below is specific user

| Security   | Core Service     | es Personalization         | File Manager      | Portletization   |                       |          |                                 |                         |
|------------|------------------|----------------------------|-------------------|------------------|-----------------------|----------|---------------------------------|-------------------------|
| Grants     | Permissions      | Permission Sets            |                   |                  |                       |          |                                 |                         |
|            | <b>—</b> ———     |                            |                   |                  |                       |          |                                 |                         |
| De         | fine Grant       | Select Object Data Context |                   |                  |                       | Define O | bject Parameters and Select Set | Review and Finish       |
| Create G   | rant: Define     | Grant                      |                   |                  |                       |          |                                 |                         |
| * Indicate | s required field |                            |                   |                  |                       |          |                                 | Cancel Step 1 of 4 Next |
|            | * Name           | KB_OPERATIONS_RE           | STRICT_NOTIFIC    | ATION_REASSI     | GNMENT                |          |                                 |                         |
| 0          |                  | restrict OPERATIONS        |                   |                  |                       |          |                                 |                         |
|            |                  |                            |                   |                  |                       |          |                                 |                         |
|            |                  |                            |                   |                  |                       |          |                                 |                         |
| * Effe     | ctive From       | 06-Jul-2014 🛛 🖄            |                   |                  |                       | .::      | Effective To                    |                         |
| 2.10       |                  | example: 21-Jun-2014)      |                   |                  |                       |          |                                 |                         |
|            |                  |                            |                   |                  |                       |          |                                 |                         |
| Security   | Context          |                            |                   |                  |                       |          |                                 |                         |
| Define th  | e context whe    | n the grant is applied t   | y selecting a gra | ntee, a responsi | bility and/or operati | ng unit. |                                 |                         |
| Grai       | tee Type         | Specific User 🗸            |                   |                  |                       |          |                                 |                         |
|            |                  | Stock, Pat                 |                   |                  |                       | <u> </u> |                                 |                         |
|            | ating Unit       |                            |                   |                  |                       |          |                                 |                         |
|            | onsibility       |                            |                   |                  |                       |          |                                 |                         |
|            |                  |                            |                   |                  |                       |          |                                 |                         |
| Data Sec   | urity            |                            |                   |                  |                       |          |                                 |                         |
|            | -                | ty policy, select an obje  | act               |                  |                       |          |                                 |                         |
| Obje       |                  | Role LOV                   | 501.              |                  |                       |          |                                 |                         |
| 0010       |                  |                            |                   |                  |                       |          |                                 |                         |

## Notification Delegation Control Security Context

- If choose specific user, must repeat for all applicable users
- If choose role, role can be assigned to multiple users using User Management
  - In our example, can create role Employee, assign grant to this role, then assign role to all employees
  - Roles can inherit responsibilities, but since role is assigned to user, not dependent on being in specific responsibility
- If choose operating unit, grant only applicable when operating unit context is set (i.e. won't work in GL)
- If choose responsibility, grant only applicable within that responsibility
  - Responsibilities can inherit roles or roles can inherit responsibilities
    - Role then is dependent on being in that responsibility

## Notification Delegation Control Create Grant – Step 2

#### Choose Instance Set

| Security Core Service | s Personalization File Manager Portletization |                                         |                              |
|-----------------------|-----------------------------------------------|-----------------------------------------|------------------------------|
| Grants   Permissions  | Permission Sets                               |                                         |                              |
| <b>—</b>              |                                               |                                         |                              |
| Define Grant          | Select Object Data Context                    | Define Object Parameters and Select Set | Review and Finish            |
| Create Grant: Select  | Object Data Context                           |                                         |                              |
|                       |                                               |                                         | Cancel Back Step 2 of 4 Next |
| Object                | Workflow Role LOV                             |                                         |                              |
| Data Context Type     | Instance Set                                  |                                         |                              |
| * Instance Set        | Delegate Up Supervisory Chain                 | J 🔍                                     |                              |
|                       |                                               |                                         | Cancel Back Step 2 of 4 Next |

 Other choice is All (which is equivalent to no limits) or Instance (which allows delegation to one and only one performer and can be done w/o custom Instance Set using seeded Instance Set Generic Role LOV Instance Set)

## Notification Delegation Control Create Grant – Step 3, top of form

#### Scroll down to see bottom of form

| Security | Core Servic                                              | es Personalization                      | File Manager     | Portletization  |                                         |                              |
|----------|----------------------------------------------------------|-----------------------------------------|------------------|-----------------|-----------------------------------------|------------------------------|
| Grants   | Permissions                                              | Permission Sets                         |                  |                 |                                         |                              |
|          | <b></b>                                                  |                                         |                  |                 |                                         |                              |
| Defi     | ne Grant                                                 | Select O                                | bject Data Conte | xt              | Define Object Parameters and Select Set | Review and Finish            |
| Create G | rant: Define                                             | Object Parameters                       | and Select Se    | t               |                                         |                              |
|          | s required field                                         |                                         |                  |                 |                                         | Cancel Back Step 3 of 4 Next |
|          |                                                          |                                         |                  |                 |                                         | Cancel Dack Step 5 of 4 Heze |
| Data Sec | urity                                                    |                                         |                  |                 |                                         |                              |
| Object   | Workflow                                                 | Role LOV                                |                  |                 |                                         |                              |
| Data C   | ontext                                                   |                                         |                  |                 |                                         |                              |
|          |                                                          | In the new Code                         |                  |                 |                                         |                              |
|          | 21                                                       | Instance Set<br>Delegate Up Supervi     | son/ Chain       |                 |                                         |                              |
| Г        |                                                          | • • •                                   |                  | upervisor and a | above (user must be an employee)        |                              |
|          | edicate                                                  |                                         |                  |                 |                                         |                              |
|          |                                                          |                                         |                  |                 |                                         |                              |
|          | &TABLE_<br>'PER' and                                     | ALIAS.ORIG_SYSTEM                       | =                |                 |                                         |                              |
|          |                                                          | ALIAS.ORIG_SYSTEM                       | ID               |                 |                                         |                              |
|          | <> (selec                                                | t employee_id from                      | -                |                 |                                         |                              |
|          |                                                          | where user_id =<br>DBAL.USER ID) and    |                  |                 |                                         |                              |
|          |                                                          | ALIAS.ORIG_SYSTEM                       | ID               |                 |                                         |                              |
|          |                                                          | t person_id from (sel                   | ect              |                 |                                         |                              |
|          |                                                          | r_all_assignments_f<br>(SDATE between   |                  |                 |                                         |                              |
|          | effective_start_date and                                 |                                         |                  |                 |                                         |                              |
|          | effective_end_date) paf                                  |                                         |                  |                 |                                         |                              |
|          | connect by person_id = prior<br>supervisor id start with |                                         |                  |                 |                                         |                              |
|          | person_id = (select employee_id                          |                                         |                  |                 |                                         |                              |
|          |                                                          | _user where user_id =<br>)BAL.USER ID)) | =                |                 |                                         |                              |
|          | FND_GLC                                                  | BAL.USEK_ID]]                           |                  |                 |                                         |                              |
|          |                                                          |                                         |                  |                 |                                         |                              |

## Notification Delegation Control Create Grant – Step 3, bottom of form

- Since predicate doesn't reference parameters, ignore this
- Set must be Workflow Role LOV Permission Set

| Instance Set Detai        | S                                                         |
|---------------------------|-----------------------------------------------------------|
| Define the paramet        | ers for the selected data context.                        |
| Parameter 1               |                                                           |
| Parameter 2               |                                                           |
| Parameter 3               |                                                           |
| Parameter 4               |                                                           |
| Parameter 5               |                                                           |
| Parameter 6               |                                                           |
| Parameter 7               |                                                           |
| Parameter 8               |                                                           |
| Parameter 9               |                                                           |
| Parameter 10              |                                                           |
| Set                       |                                                           |
| Select the permission set | or menu navigation set that defines the grantee's access. |
| * Set Workflow Ro         | le LOV Permission Set                                     |
|                           |                                                           |
|                           | Cance! Back Step 3 of 4 Next                              |